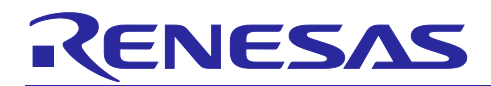

# RL78 Family CTSU Module Software Integration System

## Introduction

This application note describes the CTSU Module.

## Target Device

RL78/G23 Group RL78/G22 Group RL78G16 Group

## Related Documents

RL78 Family TOUCH Module (R11AN0485)

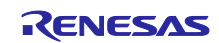

#### Contents

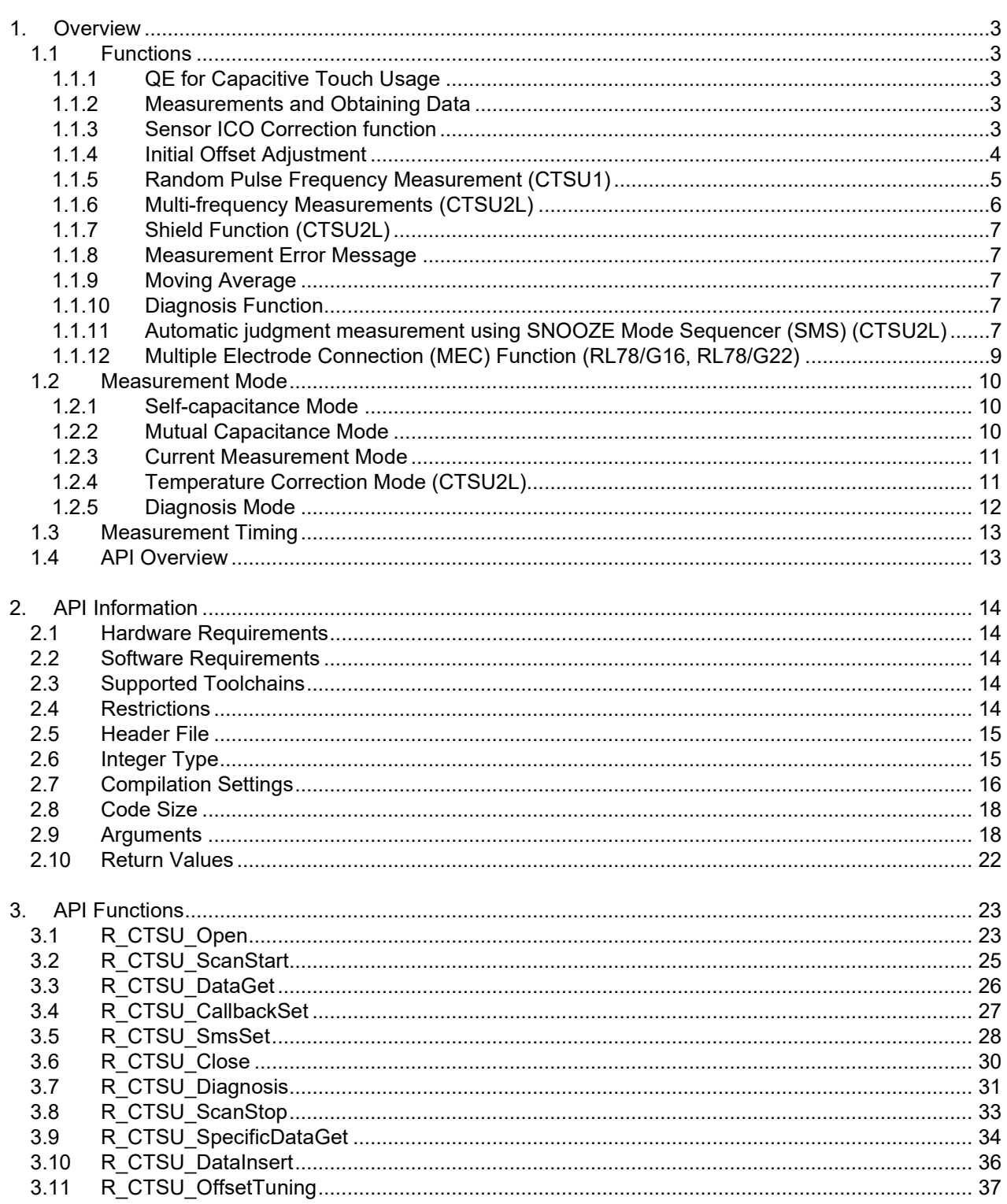

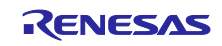

### <span id="page-2-0"></span>1. Overview

The CTSU module is a CTSU driver for the Touch Module. The CTSU module is configured assuming access via the Touch middleware layer, but can also be accessed from the user application.

These are functionally different, so these are described in this application note as below.

- ・Common description for CTSU, CTSU2L -> CTSU
- ・Description only for CTSU -> CTSU1
- ・Description only for CTSU2L -> CTSU2L

\* Without mention, it means the common description for CTSU, CTSU2L

## <span id="page-2-1"></span>1.1 Functions

The CTSU module supports the following functions.

#### <span id="page-2-2"></span>1.1.1 QE for Capacitive Touch Usage

The module provides various capacitive touch measurements based on configuration settings generated by QE for Capacitive Touch.

As a part of the configuration settings, the touch interface configuration displays the combination of terminals to be measured (referred to as TS) and the corresponding measurement mode. Multi-touch interface configurations are necessary when the development product has a combination of different measurement modes or when the active shield is used.

#### <span id="page-2-3"></span>1.1.2 Measurements and Obtaining Data

Measurements can be started by a software trigger or by an external event triggered by the Event Link Controller (RL78/G23 : ELCL ,RL78/G22 : ELC). The RL/78G16 group does not have an Event Link Controller, so external events cannot be specified. Use an interval timer for external triggering.

As the measurement process is carried out by the CTSU peripheral, it does not use up main processor processing time.

The CTSU module processes INTCTSUWR and INTCTSURD if generated during a measurement. The data transfer controller (DTC) can also be used for these processes. The RL78/G16 group does not have a DTC, so DTC cannot be used.

When the measurement complete interrupt (INTCTSUFN) process is complete, the application is notified in a callback function. Make sure you obtain the measurement results before the next measurement is started as internal processes are also executed when a measurement is completed.

Start the measurement with API function R\_CTSU\_ScanStart().

Obtain the measurement results with API function R\_CTSU\_DataGet().

#### <span id="page-2-4"></span>1.1.3 Sensor ICO Correction function

The CTSU peripheral has a built-in correction circuit to handle the potential microvariations related to the manufacturing process of the sensor ICO MCU.

The module temporarily transitions to the correction process during initialization after power is turned on. In the correction process, the correction circuit is used to generate a correction coefficient (factor) to ensure accurate sensor measurement values.

When temperature correction for CTSU2L is enabled, an external resistor connected to a TS terminal is used to periodically update the correction coefficient. By using an external resistor that is not dependent on temperature, you can even correct the temperature drift of the sensor ICO.

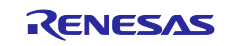

#### <span id="page-3-0"></span>1.1.4 Initial Offset Adjustment

The CTSU peripheral was designed with a built-in offset current circuit in consideration of the amount of change in current due to touch. The offset current circuit cancels enough of the parasitic capacitance for it to fit within the sensor ICO dynamic range.

This module automatically adjusts the offset current setting. As the adjustment uses the normal measurement process, R\_CTSU\_ScanStart() and R\_CTSU\_DataGet() must be repeated several times after startup. Because the ctsu\_element\_cfg\_t member "so" is the starting point for adjustments, you can set the appropriate value for "so" in order to reduce the number of times the two functions must be run to complete the adjustment. Normally, the value used for "so" is a value adjusted by QE for Capacitive Touch.

This function can be turned off in the configuration settings.

#### **Default target value**

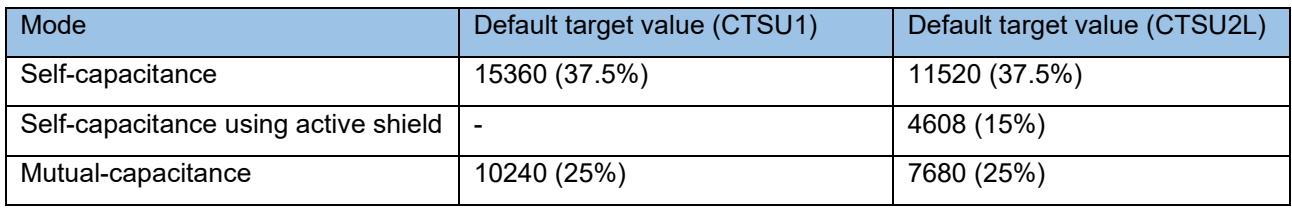

The percentage is for the CCO input limit.

CTSU1 : 100% is the measured value 40960 when the measurement time is 526us(base time). CTSU2L : 100% is the measured value 30720 when the measurement time is 256us(base time). When the measurement time is changed, the target value is adjusted by the ratio with the base time.

#### **Example of target value in combination of CTSUSNUM and CTSUSDPA**

・CTSU1 (CTSU clock = 32MHz、Self-capacitance mode)

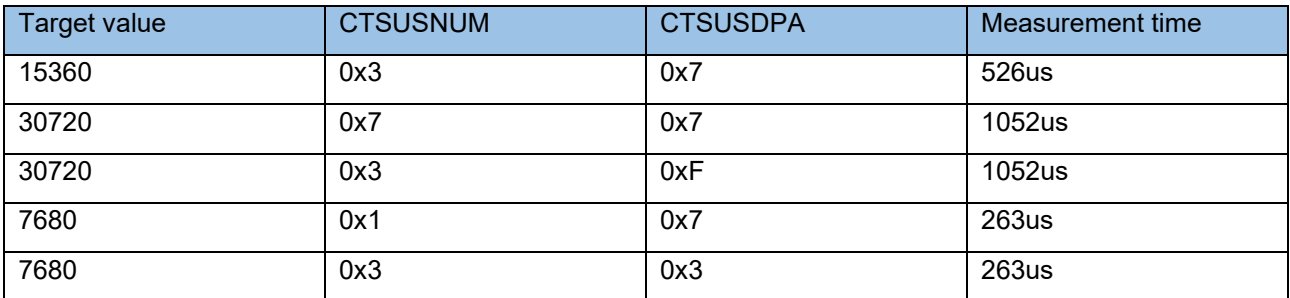

The measurement time changes depending on the combination of CTSUSNUM and CTSUSDPA. Recommended CTSUPRRTIO, CTSUPRMODE are used. Changing this value is deprecated. For details, refer to the hardware manual of each capacitive touch sensor

#### ・CTSU2L (Self-capacitance mode)

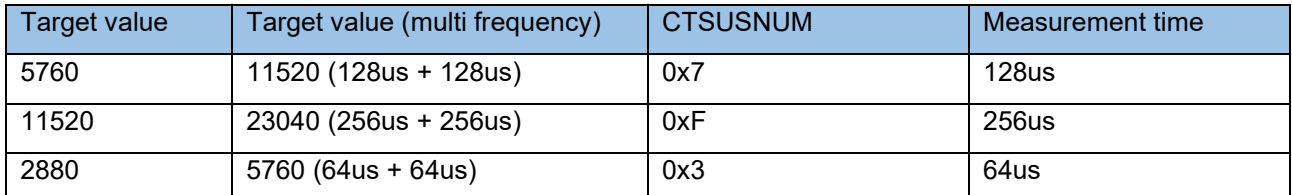

The measurement time changes depending on CTSUSNUM. If STCLK cannot be set to 0.5MHz, it will not support the table above. Regarding STCL, refer to the hardware manual.

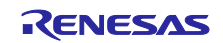

## <span id="page-4-0"></span>1.1.5 Random Pulse Frequency Measurement (CTSU1)

The CTSU1 peripheral measures at one drive frequency.

The drive frequency determines the amperage to the electrode and generally uses the value tuned with QE for Capacitive Touch.

The drive frequency is calculated as below.

It is determined by fcLK frequency input to CTSU, CTSU Count Source Select bit(CTSUCLK), and CTSU Sensor Drive pulse Division Control bit(CTSUSDPA). For example, If it is set fcLK =32MHz, CTSUCLK = PLCK/2, and CTSUSDPA = 1/16, then drive frequency is 0.5MHz. CTSUSDPA can change for each TS port.

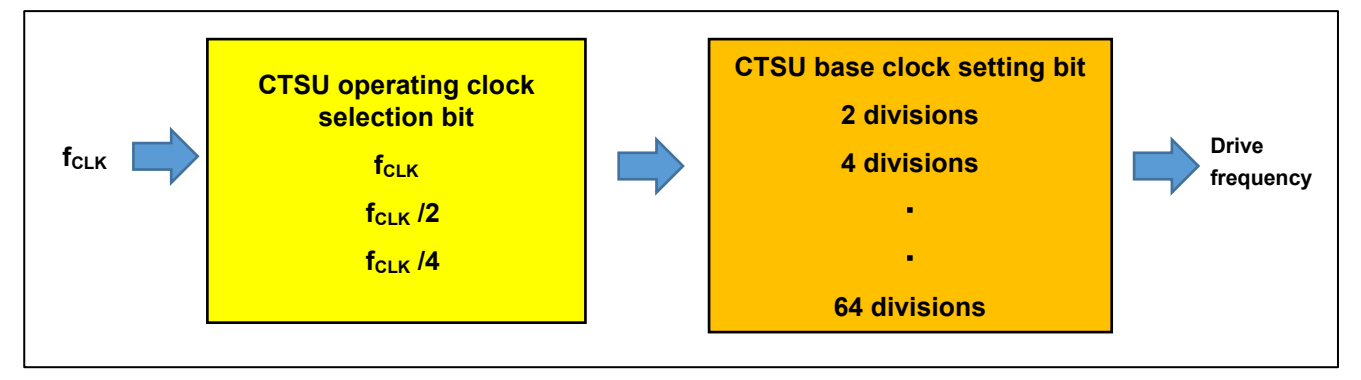

#### **Figure 1 Drive Frequency Settings**

The actual drive pulse is phase-shifted and frequency-spread with respect to the clock based on the drive frequency as a measure against external environmental noise. This module is fixed at initialization and sets the following.

CTSUSOFF = 0, CTSUSSMOD = 0, CTSUSSCNT = 3

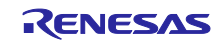

#### <span id="page-5-0"></span>1.1.6 Multi-frequency Measurements (CTSU2L)

The CTSU2L peripheral can measure in one of four drive frequencies to avoid synchronous noise.

With the default settings, the module takes measurements at three different frequencies. After standardizing the results obtained at the three frequencies in accordance with the first frequency reference value, the measured value is determined based on majority in a process referred to as "normalization."

The user can get the data before the majority decision. The user can also use this data for your own noise filtering. If the processed data is written back to the module buffer, it can be judged by the TOUCH module. See Chapters 3.9 and 3.10 for details.

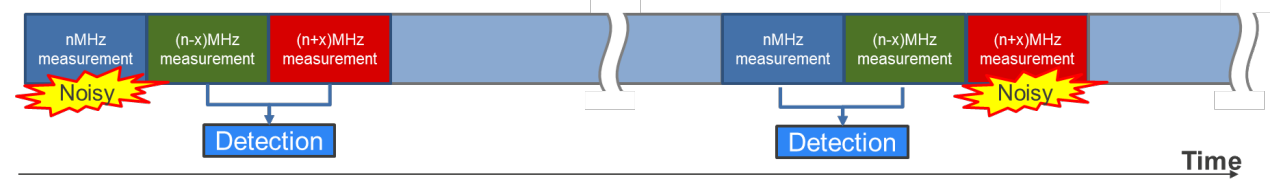

**Figure 2 Multi-frequency Measurements**

Drive frequency is determined based on the config settings. The module sets registers according to the config settings, and sets the three drive frequencies.

Drive frequency is calculated in the following equation:

(fcLK frequency / CLK / STCLK) x SUMULTIn / SDPA : n = 0, 1, 2

The figure below shows the settings for generating a 2MHz drive frequency when the  $f_{CLK}$  frequency is 32 MHz. SDPA can be set for each touch interface configuration.

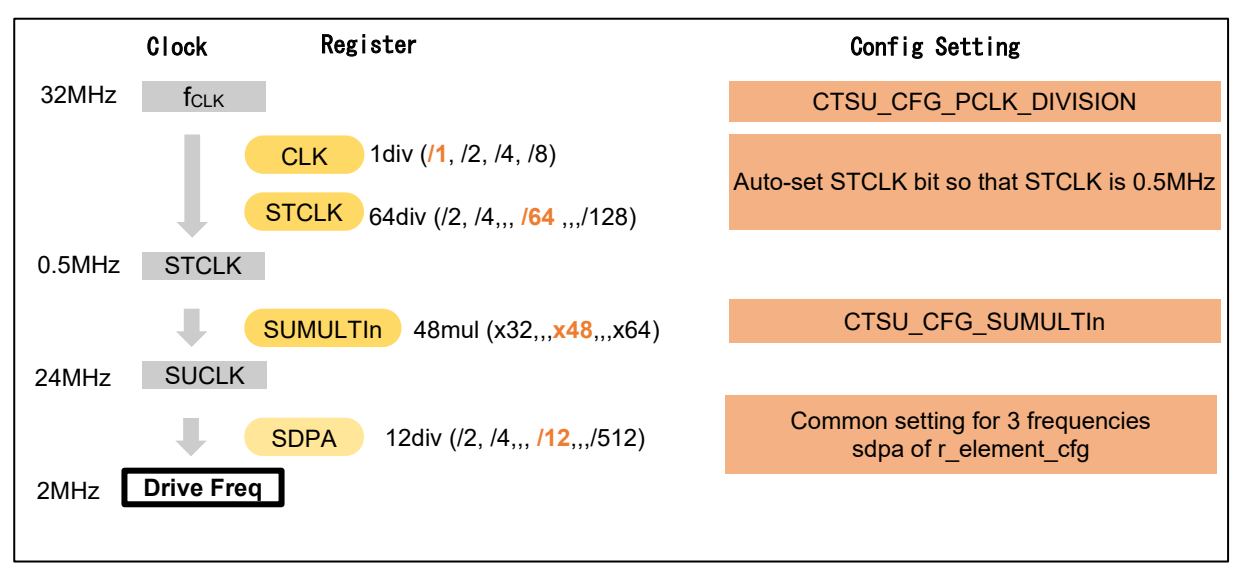

#### **Figure 3 Drive Frequency Settings**

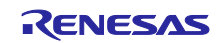

#### <span id="page-6-0"></span>1.1.7 Shield Function (CTSU2L)

The CTSU2L peripheral has a built-in function that outputs a shield signal in phase with the drive pulse from the shield terminal and the non-measurement terminal in order to shield against external influences while suppressing any increase in parasitic capacitance. This function can only be used during selfcapacitance measurements.

This module allows the user to set a shield for each touch interface configuration.

For example, for the electrode configuration shown in, the members of ctsu\_cfg\_t should be set as follows. Other members have been omitted for the example.

- .txvsel = CTSU\_TXVSEL\_INTERNAL\_POWER,
- .txvsel2 = CTSU\_TXVSEL\_MODE,
- . md  $= CTSU_MODE\_SELECT_MULTI\_SCAN,$

 $\lnot$  pose  $\lnot$  = CTSU\_POSEL\_SAME\_PULSE,

- $.ctsuchac0 = 0x0F,$
- $:$  ctsuchtrc $0 = 0x08$ .

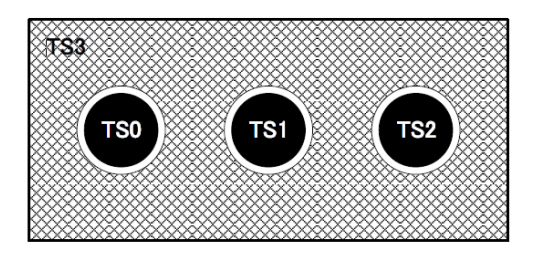

**Figure 4 Example of Shield Electrode Structure**

#### <span id="page-6-1"></span>1.1.8 Measurement Error Message

When the CTSU peripheral detects an abnormal measurement, it sets the status register bit to 1.

In the measurement complete interrupt process, the module reads ICOMP1, ICOMP0, and SENSOVF of the status register and notifies the results in the callback function. The status register is reset after the contents are read. For more details on abnormal measurements, refer to "member event" in the ctsu callback args t callback function argument.

#### <span id="page-6-2"></span>1.1.9 Moving Average

This function calculates the moving average of the measured results.

Set the number of times the moving average should be calculated in the config settings.

#### <span id="page-6-3"></span>1.1.10 Diagnosis Function

The CTSU peripheral has a built-in function that diagnoses its own inner circuit. This diagnosis function provides the API for diagnosing the inner circuit.

The diagnostic requirements are different for CTSU1 and CTSU2L providing 5 types of diagnosis for

CTSU1 and 9 types for CTSU2L.The diagnosis function is executed by calling the API function. This is executed independently from the other measurements and does not affect them.

To enable the diagnosis function, set CTSU\_CFG\_DIAG\_SUPPORT\_ENABLE to 1.

CTSU1 and CTSU2L use ADC.

<span id="page-6-4"></span>1.1.11 Automatic judgment measurement using SNOOZE Mode Sequencer (SMS) (CTSU2L) This function uses SMS to operate from measurement to touch judgment without CPU operation. Since the CPU operates only in STOP mode and SNOOZE mode, it can measure with low power consumption. Only

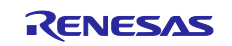

external trigger setting and DTC setting is supported. Please use 32-bit interval timer with f<sub>sxp</sub> selected for the external trigger.

For the touch interface for which you want to use this function, please call R\_CTSU\_SmsSet () and then start measurement with R\_CTSU\_ScanStart (). It is recommended to execute after the initial offset adjustment is completed.

Every time the CTSU peripheral measures with an external trigger and reads the result, SMS performs the processing equivalent to R\_CTSU\_DataGet () and the touch judgment processing.

When touch ON is determined, an INTSMSE interrupt is occurred and the same callback function as for normal measurement is called and cancel the SMS measurement setting. At that time the application can get the measurement result by calling R\_CTSU\_DataGet () as in the normal operation.

When using this function, SMS cannot be used for other processing of the system.

To enable this function, set the measurement setting by external trigger and

CTSU\_CFG\_DTC\_SUPPORT\_ENABLE to 1 and CTSU\_CFG\_SMS\_SUPPORT\_ENABLE to 1. Since DTC repeat transmission is used, the lower 8 bits of the variable specified in the repeat area must be 00H. Therefore, set the address of the RAM area and the address where the lower 8 bits are 00H in CTSU\_CFG\_SMS\_TRANSFER\_ADDRESS and CTSU\_CFG\_SMS\_CTSUWR\_ADDRESS. Variables placed in CTSU\_CFG\_SMS\_TRANSFER\_ADDRESS use 544 bytes. The variable placed in

CTSU\_CFG\_SMS\_CTSUWR\_ADDRESS uses (4 \* number of elements \* number of multi-frequency). For example, 36 bytes are used for 3 frequency measurement with 3 self-capacity buttons.

To tuning with the QE for Capacitive Touch, set CTSU\_CFG\_SMS\_TRANSFER\_ADDRESS to value other than 0xFEF00 to 0xFC800, and CTSU\_CFG\_SMS\_CTSUWR\_ADDRESS to value other than 0xFF200 to 0xFCB00.

[Figure 5](#page-7-0) shows the flow of modules used for SMS measurement with RL78/G22.

Port output using DTC from CTSU2L. An interrupt signal is generated using the signal output from the port. An interrupt signal triggers the ELC to start SMS processing.

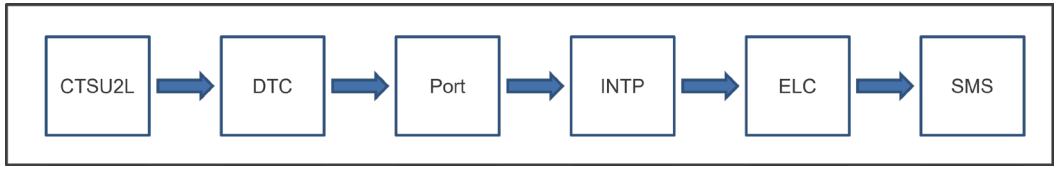

<span id="page-7-0"></span>**Figure 5 Module flow used for SMS measurement with RL78/G22**

To perform automatic judgment measurement using SMS in the RL78/G22, set the following.

i. Setting Port

Set the port register to CTSU\_CFG\_SMS\_EXTRIGGER\_PORT, and set the bit used by the register to CTSU\_CFG\_SMS\_EXTRIGGER\_BIT. For example, when using P140 register, set CTSU\_CFG\_SMS\_EXTRIGGER\_PORT to P14 and CTSU\_CFG\_SMS\_EXTRIGGER\_BIT to 1. Also, Note : DTC transfer rewrites the port register (Pxx) in 8-bit units. Therefore, in automatic judgment measurement processing using SMS, the port register (Pxx) that is the DTC transfer destination cannot be used for other functions. Select the port register (Pxx) to be used to avoid conflicts in system.

ii. External interrupt

Set the interrupt number to CTSU\_CFG\_SMS\_ELC\_INTP. For example, when using INTP1, set CTSU\_CFG\_SMS\_ELC\_INTP to 1. Also, set the external interrupt to be used to enable interrupt before starting measurement.

Connect the port and the external interrupt on the board.

This feature does not perform with the self-capacitance to 9 elements or more and the mutual capacitance to 8 elements or more.

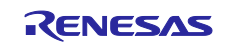

## <span id="page-8-0"></span>1.1.12 Multiple Electrode Connection (MEC) Function (RL78/G16, RL78/G22)

The CTSU peripheral in RL78/G16 and RL78/G22 has MEC function that connects multiple electrodes and measures them as a single electrode. This feature is only available in self-capacitance mode.

This is an example when using three electrodes. In normal times, normal measurement is performed, and 3 channels are measured to get each measured value. In power saving, MEC measurement is performed, and one channel is measured by combining three channels to acquire one measured value.

[Figure 6](#page-8-1) shows a compare of time of normal measurement and MEC measurement. Since multi channels are measured at the same time, the measurement time is shortened.

| Normal Scan     |                    |                              |                                                                             |                              |                  |                               |  |  |  |  |
|-----------------|--------------------|------------------------------|-----------------------------------------------------------------------------|------------------------------|------------------|-------------------------------|--|--|--|--|
|                 | R_CTSU_ScanStart() | CH <sub>1</sub><br>Measuring | CH <sub>2</sub><br>Measuring                                                | CH <sub>3</sub><br>Measuring | R_CTSU_DataGet() | $\overline{\phantom{a}}$ Time |  |  |  |  |
|                 |                    | Start                        |                                                                             |                              |                  |                               |  |  |  |  |
|                 |                    |                              | Reduction of measurement time<br>by Multi electrode connection<br>Reduction |                              |                  |                               |  |  |  |  |
| <b>MEC Scan</b> |                    |                              |                                                                             |                              |                  |                               |  |  |  |  |
|                 | R_CTSU_ScanStart() | CH1+CH2+CH3<br>Measuring     | R_CTSU_DataGet()                                                            |                              |                  | Time<br>b.                    |  |  |  |  |
|                 |                    | Start                        | Finish                                                                      |                              |                  |                               |  |  |  |  |

**Figure 6 Compare of time between normal measurement and MEC measurement**

<span id="page-8-1"></span>To enable the code for the MEC feature, set CTSU\_CFG\_MULTIPLE\_ELECTRODE\_CONNECTION\_ENABLE to 1.

When using MEC, create a touch interface configuration different from the normal touch interface configuration for the same TS. The following settings are required for the touch interface configuration for MEC measurement.

To enable MEC for touch interface configurations by setting tsod in ctsu\_cfg\_t to 1.

Set mec\_ts of ctsu\_cfg\_t to one of the TS numbers to be measured.

If you want to use the shield function at the same time, set the TS number of the shield terminal in mec\_shield\_ts of ctsu\_cfg\_t. In this case, only one TS can be used as a shield terminal.

Set num\_rx of ctsu\_cfg\_t to 1.

For example, in the case of the electrode configuration shown in [7,](#page-8-2) set the members of ctsu\_cfg\_t as shown below. Other members are omitted here.

$$
. \text{tsod} = 1,
$$

$$
. \text{mec\_ts} = 0,
$$

$$
. \text{mec\_shield\_ts} = 3,
$$

.  $num_r x = 1$ ,

<span id="page-8-2"></span>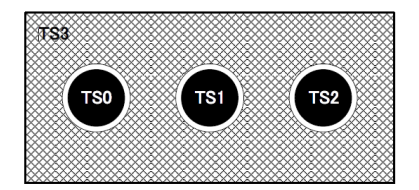

**Figure 7 Example of MEC and shield electrode configuration** 

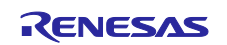

#### <span id="page-9-0"></span>1.2 Measurement Mode

This module supports all three modes offered by the CTSU2L peripheral: self-capacitance, mutual capacitance, and current measurement modes. The temperature correction mode is also offered as a mode for updating the correction coefficient.

#### <span id="page-9-1"></span>1.2.1 Self-capacitance Mode

The self-capacitance mode is used to measure the capacitance of each terminal (TS).

The CTSU peripheral measures the terminals in ascending order according to the TS numbers, then stores the data. For example, even if you want to use TS5, TS8, TS2, TS3 and TS6 in your application in that order, they will still be measured and stored in the order of TS2, TS3, TS5, TS6, and TS8. Therefore, you will need to reference buffer indexes [2], [4], [0], [1], and [3].

[CTSU1]

In default settings, the measurement period for each TS is wait-time plus approximately 526us.

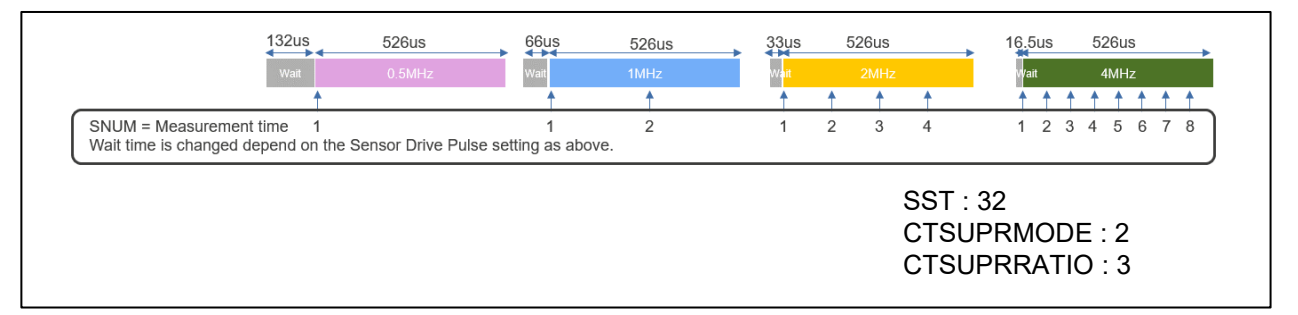

#### **Figure 8 Self-capacitance Measurement Period (CTSU1)**

#### [CTSU2L]

In default settings, the measurement period for each TS is approximately 576us.

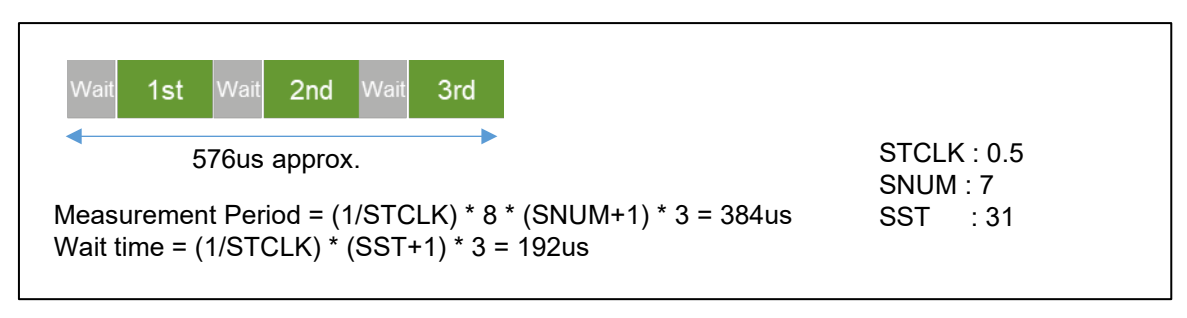

#### **Figure 9 Self-capacitance Measurement Period**

#### <span id="page-9-2"></span>1.2.2 Mutual Capacitance Mode

The mutual capacitance mode is used to measure the capacitance generated between the receive TS (Rx) and transmit TS (Tx), and therefore requires at least two terminals.

The CTSU peripheral measures all specified combinations of Rx and Tx. For example, when Rx is TS1 and TS3, and Tx is TS2, TS7 and TS4, the combinations are measured in the following order and the data is stored.

TS3-TS2, TS3-TS4, TS3-TS7, TS10-TS2, TS10-TS4, TS10-TS7

To measure the mutual capacitance generated between electrodes, the CTSU peripheral performs the measurement process on the same electrode twice.

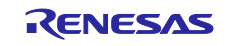

The mutual capacitance is obtained by inverting the phase relationship of the pulse output and switched capacitor in the primary and secondary measurements, and calculating the difference between the two measurements. This module does not calculate the difference, but outputs the secondary measured result.

#### [CTSU1]

In default settings, the measurement period for each TS is twice of wait-time plus approximately 526us.

#### **ICTSU2L1**

In default settings, the measurement period for each TS is approximately 1152us.

| Primary<br>Secondary Primary<br>Secondary Primary<br>Secondary                                                                                                    |          |                    |             |             |  |  |  |  |
|----------------------------------------------------------------------------------------------------|----------|--------------------|-------------|-------------|--|--|--|--|
| Wait<br>Wait<br>1st.                                                                                                    | 1st Wait | Wait<br>2nd<br>2nd | Wait<br>3rd | Wait<br>3rd |  |  |  |  |
| 1152us approx.<br>Measurement Period = $(1/\text{STCLK}) * 8 * (\text{SNUM+1}) * 3 * 2 = 768$ us<br>STCLK: 0.5<br>Wait time = (1/STCLK) * (SST+1) * 3 * 2= 384us<br>SNUM: 7<br>SST<br>∴31 |          |                    |             |             |  |  |  |  |

**Figure 10 Mutual Capacitance Measurement Period**

#### <span id="page-10-0"></span>1.2.3 Current Measurement Mode

The current measurement mode is used to measure the minute current input to the TS terminal.

The order of measurement and data storage is the same as that of the self-capacitance mode.

As this does not involve the switched capacitor operation, the measurement is only performed once. The measurement period for one TS under default settings is approximately 256us. The current measurement mode requires a longer stable wait time than the other modes, so the SST is set to 63.

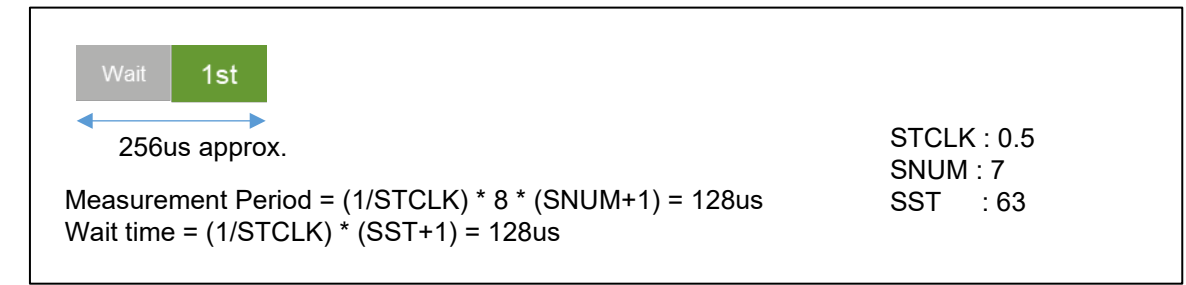

#### **Figure 11 Current Measurement Period**

#### <span id="page-10-1"></span>1.2.4 Temperature Correction Mode (CTSU2L)

The temperature correction mode is used to periodically update the correction coefficient using an external resistor connected to a TS terminal. This involves three processes as described below. Also refer to the timing chart in [Figure 12.](#page-11-1)

1. Measure the correction circuit. One set comprises twelve measurements.

2. Measure the current when TSCAP voltage is applied to the external resistor to create a correction coefficient based on an external resistor that does not depend on temperature. Execute the next measurement after the previous measurement set is completed (as described in step 1).

3. Flow offset current to the external resistor and measure the voltage with the ADC. This will adjust the RTRIM register and handle the temperature drift of the internal reference resistor. In the config settings, set the number of times step 2 should be executed before carrying out this measurement.

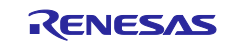

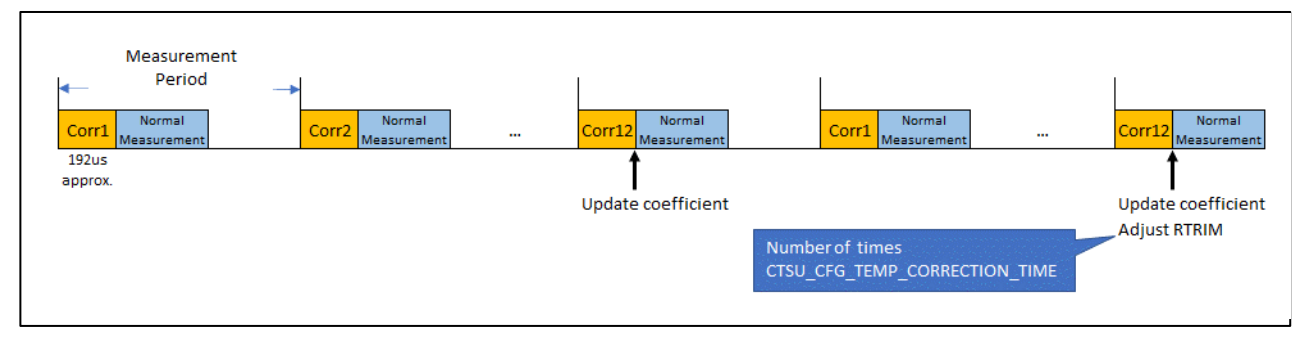

**Figure 12 Temperature Correction Measurement Timing Chart**

#### <span id="page-11-1"></span><span id="page-11-0"></span>1.2.5 Diagnosis Mode

The diagnosis mode is a mode in which various internal measurement values are scanned by using this diagnosis function.

The details are described in [1.1.10.](#page-6-3)

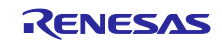

## <span id="page-12-0"></span>1.3 Measurement Timing

As explained in section [1.1.2,](#page-2-3) measurements are initiated by a software trigger or an external event which is triggered by the Event Link Controller (ELCL/ELC).

The most common method is using a timer to carry out periodic measurements. Make sure to set the timer interval to allow the measurement and internal value update processes to complete before the next measurement period. The measurement period differs according to touch interface configuration and measurement mode. See section [1.2](#page-9-0) for details.

The execution timing of software triggers and external triggers differ slightly.

Since a software trigger sets the start flag after setting the touch interface configuration with R\_CTSU\_ScanStart (), there is a slight delay after the timer event occurrence. However, as the delay is much smaller than the measurement period, a software trigger is recommended for most instances as it is easy to set.

An external trigger is recommended for applications in which this slight delay is not acceptable or that require low-power consumption operations. When using an external trigger with multiple touch interface configurations, use R\_CTSU\_ScanStart() to set another touch interface configuration after one measurement is completed.

<span id="page-12-1"></span>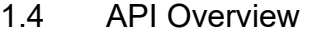

The CTSU module includes the following functions.

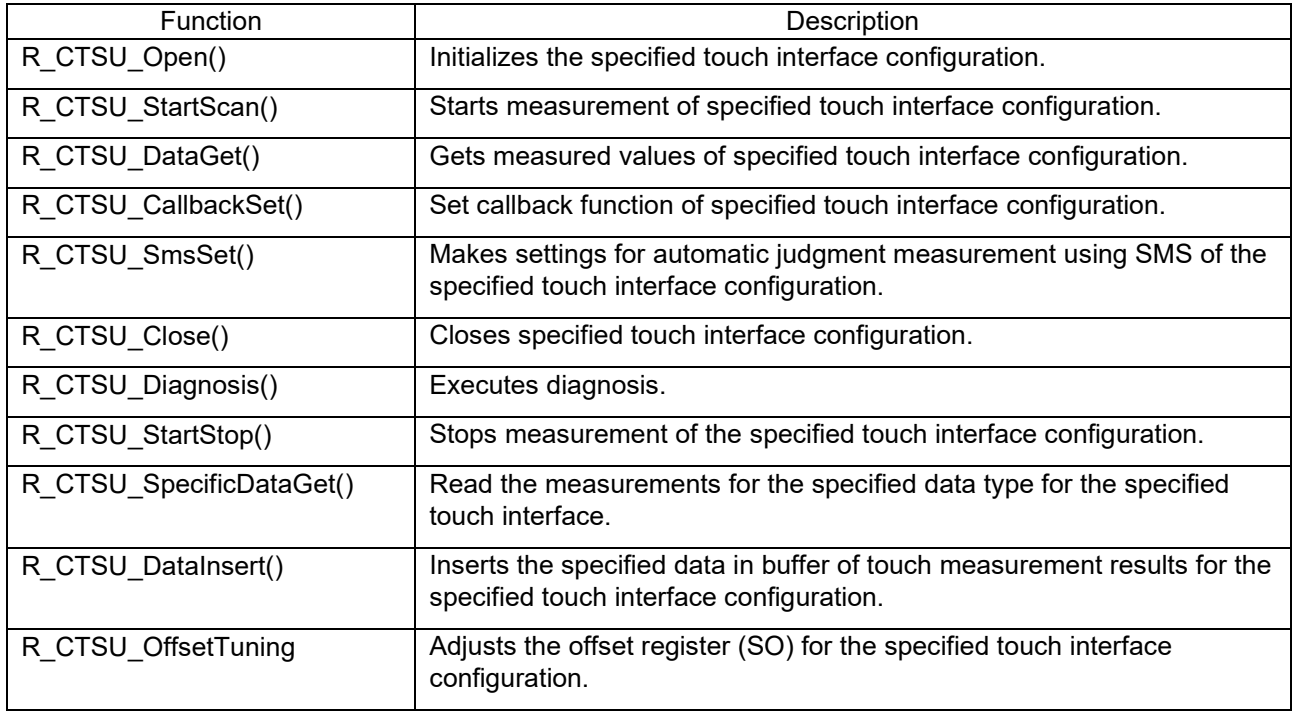

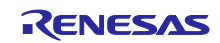

### <span id="page-13-0"></span>2. API Information

Operations of this module has been confirmed under the following conditions.

#### <span id="page-13-1"></span>2.1 Hardware Requirements

- The MCU used in the development must support the following function.
- **CTSU**
- CTSU2L

#### <span id="page-13-2"></span>2.2 Software Requirements

This driver depends on the following module:

Board Support Package (r\_bsp) v1.62 or newer.

According to the configuration settings, the driver may also depend on the following modules:

Code generator DTC v1.00 or newer

This driver assumes use of the capacitive touch sensor development support tool:

● QE for Capacitive Touch V3.5.0 or newer.

## <span id="page-13-3"></span>2.3 Supported Toolchains

Module operations have been confirmed on the following toolchains.

- Renesas CC-RL Toolchain v1.13.00
- IAR Embedded Workbench for Renesas RL78 v5.10.3
- LLVM for Renesas RL78 v17.0.1.202403

#### <span id="page-13-4"></span>2.4 Restrictions

The module code is non-reentrant and protects simultaneous calls for multiple function.

When using the LLVM compiler in the RL78/G16 group, it is necessary to check the following CPU Options when creating a project. After the project is created, it can be set from the project properties.

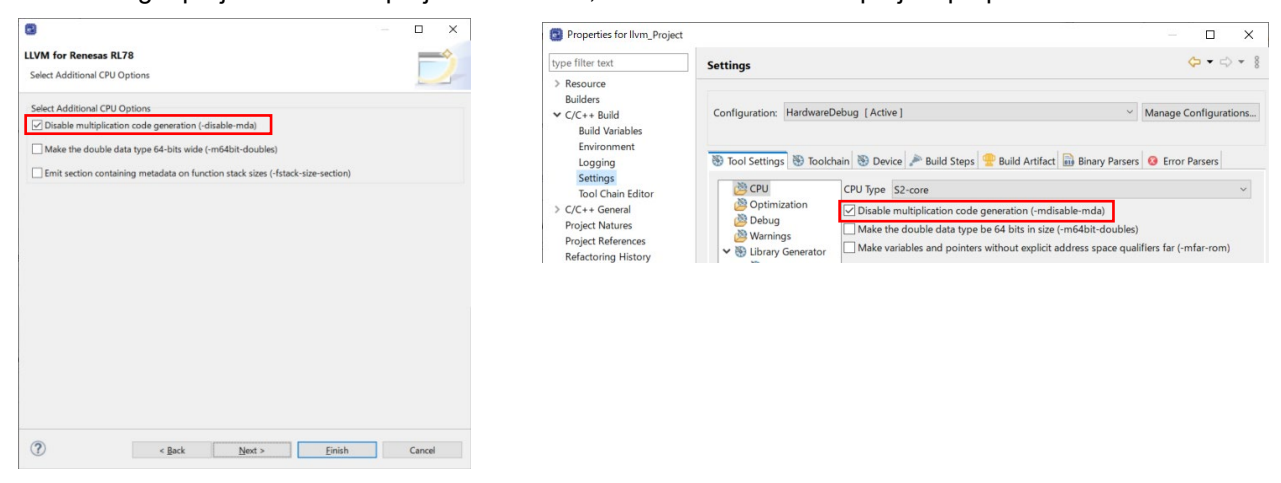

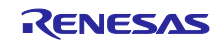

## <span id="page-14-0"></span>2.5 Header File

All interface definitions to be called and used in the API are defined in "r\_ctsu\_api.h". Select "r\_ctsu\_config.h" as the configuration option in each build.

## <span id="page-14-1"></span>2.6 Integer Type

This driver uses ANSI C99. The types are defined in "stdint.h".

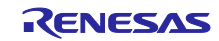

## <span id="page-15-0"></span>2.7 Compilation Settings

The following table provides the names and setting values for the configuration option settings used the CTSU module.

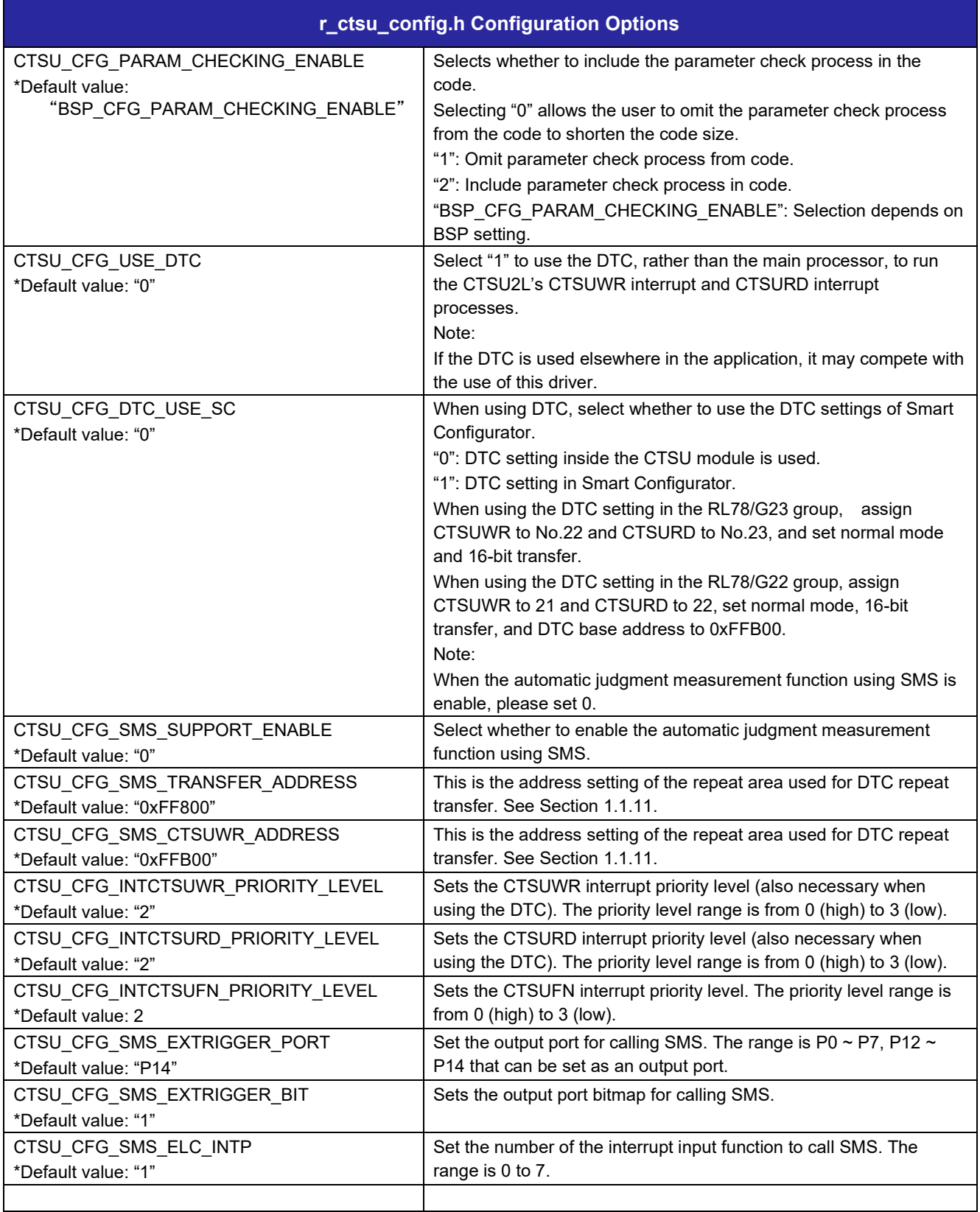

The following configurations depend on the touch interface configuration and cannot be set using Smart Configurator.

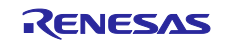

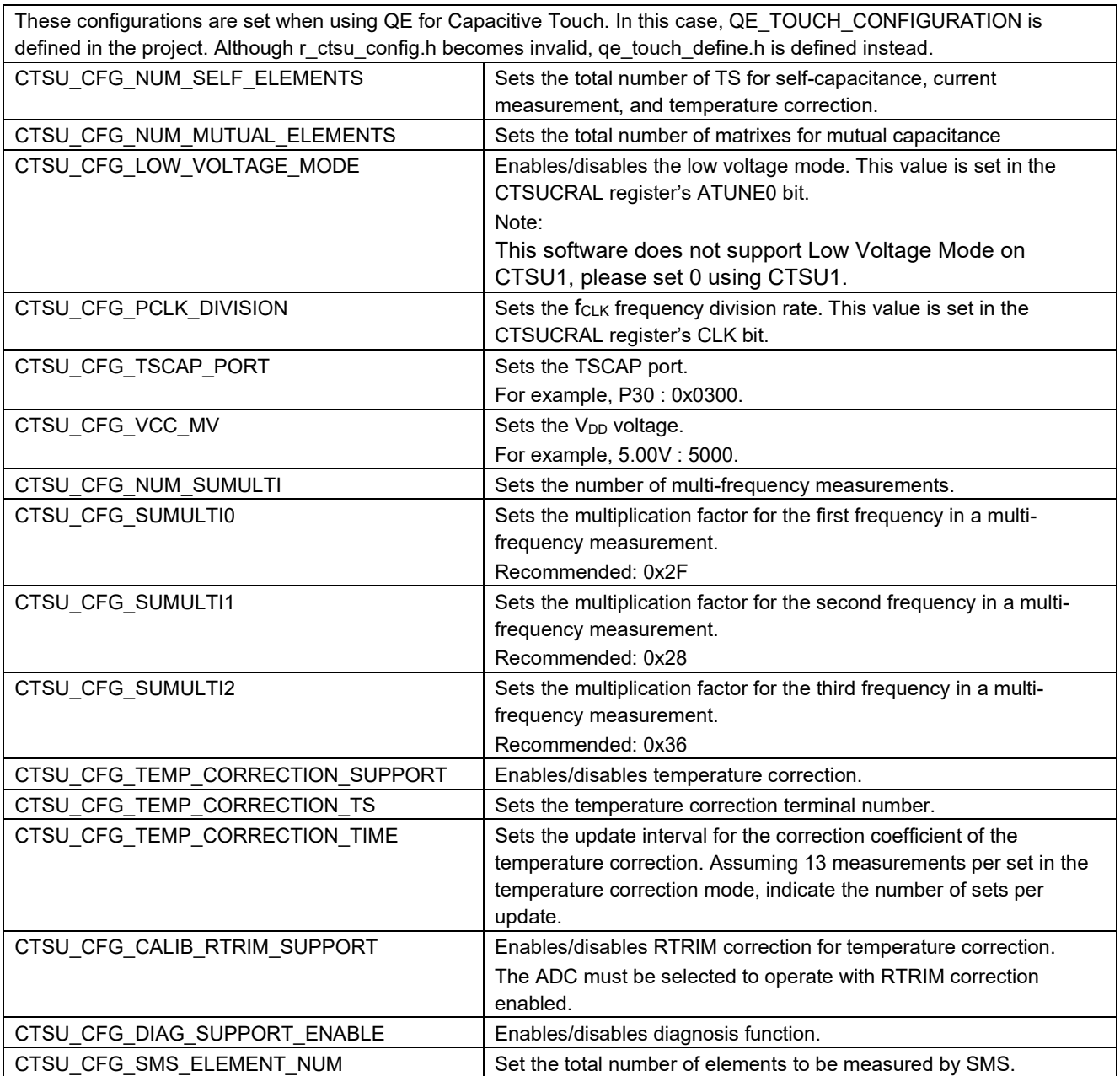

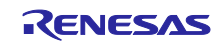

#### <span id="page-17-0"></span>2.8 Code Size

ROM (code and constants) and RAM (global data) size are determined according to the configuration options as described in "section [2.7](#page-15-0) Compilation Setting" during a build. The values shown are reference values when the compile option is the default for the CC-RL C compiler listed in "section [2.3](#page-13-3) Supported Toolchains". The code size varies according to the C compile version and compile options.

This is the value when one self-capacity button is set in the default setting of Smart Configurator. It also includes sample applications generated by the TOUCH module and QE for Capacitive Touch.

Depending on the application and the number of elements, your program may exceed the RAM size. Please note that the RL78/G16 group has 2KB of RAM.

#### [CTSU1]

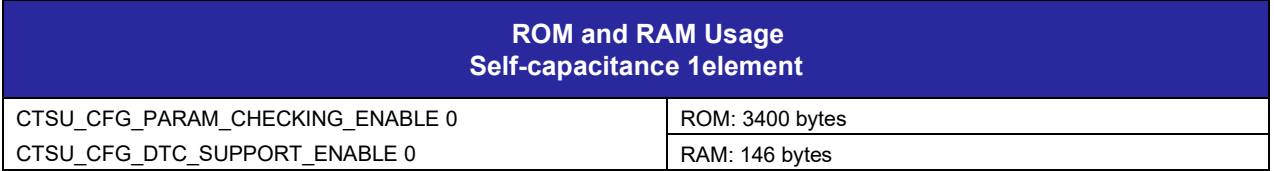

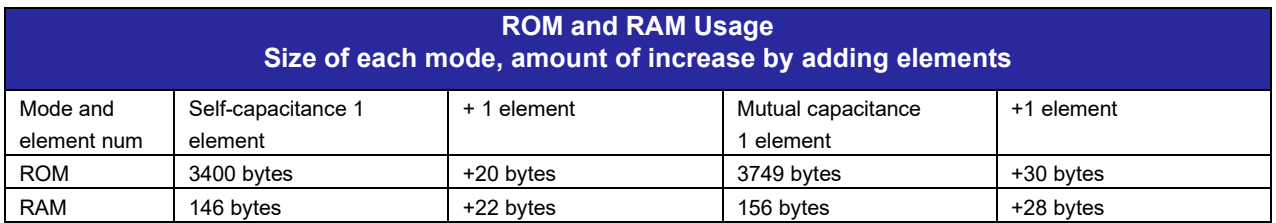

#### [CTSU2L]

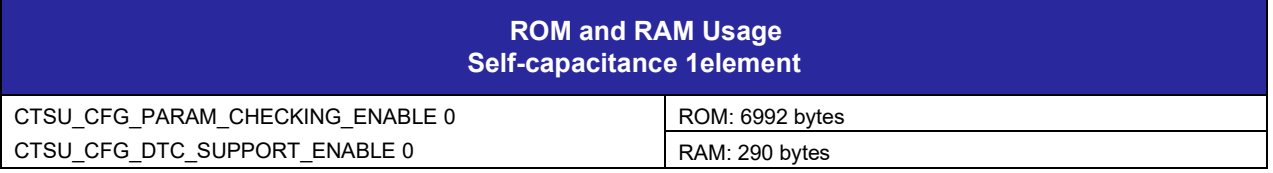

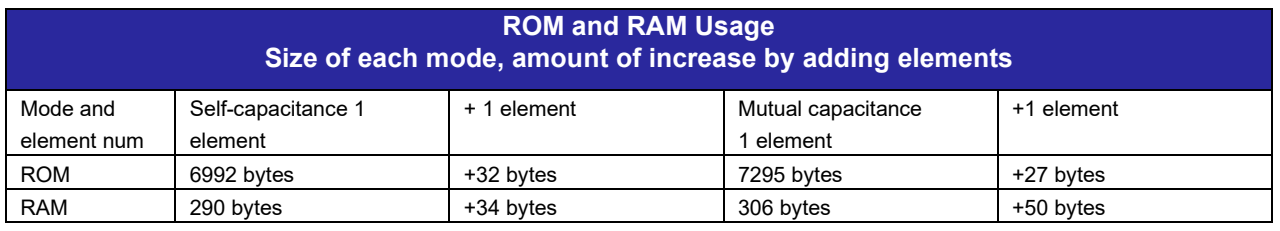

#### <span id="page-17-1"></span>2.9 Arguments

The following are the structures and enums used as arguments of the API functions. Many of the

parameters used in the API functions are defined by the enums, which provides a way to check types and reduce errors.

These structures and enums are defined in r\_ctsu\_api.h along with the prototype declaration.

The following is the control structure for the touch interface configuration. This does not need to be set in the application. Using QE for Capacitive Touch allows the variables corresponding to the touch interface configuration to be output by qe\_touch\_config.c. Make sure to set qe\_touch\_config.c in the module's first API argument.

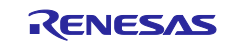

typedef struct st\_ctsu\_instance\_ctrl { uint32\_t open;  $\frac{1}{2}$  open;  $\frac{1}{2}$  ///< Whether or not driver is open. volatile ctsu\_state\_t state; ctsu\_md\_t md; ///< CTSU Measurement Mode Select(copy from cfg) tuning;  $\frac{1}{2}$  ///< CTSU Initial offset tuning status. uint16\_t num\_elements; ///< Number of elements to scan<br>uint16 t wr index; ///< Word index into ctsuwr reg  $1/1/5$  Word index into ctsuwr register array. uint16\_t rd\_index;  $\frac{1}{2}$  rd\_index;  $\frac{1}{2}$  rd index into scan data buffer. uint8\_t \* p\_element\_complete\_flag; ///< Pointer to complete flag of each element. g\_ctsu\_element\_complete flag[] is set by Open API #if (BSP\_FEATURE\_CTSU\_VERSION == 2) uint8\_t \* p\_frequency\_complete\_flag; ///< Pointer to complete flag of each frequency. g\_ctsu\_frequency\_complete\_flag[] is set by Open API. #endif  $int32_t$  \* p\_tuning\_diff; ///< Pointer to difference from base value of each element. g\_ctsu\_tuning\_diff[] is set by Open API. uint16\_t average;  $\frac{1}{2}$  average;  $\frac{1}{2}$  average counter. uint16\_t num\_moving\_average; ///< Copy from config by Open API. uint8\_t ctsucr1; ///< Copy from (atune1 << 3, md << 6) by Open API. CLK, ATUNE0, CSW, and PON is set by HAL driver. ctsu\_ctsuwr\_t \* p\_ctsuwr; ///< CTSUWR write register value. g\_ctsu\_ctsuwr[] is set by Open API. ctsu\_self\_buf\_t \* p\_self\_raw; ///< Pointer to Self raw data. g\_ctsu\_self\_raw[] is set by Open API. uint16\_t  $*$  p\_self\_corr; ///< Pointer to Self correction data. g\_ctsu\_self\_corr[] is set by Open API.<br>ctsu data t  $*$  p self data;  $\frac{1}{2}$  /// $\le$  Pointer to Self moving average data. g ctsu self data[] is set by Open API. ctsu\_mutual\_buf\_t \* p\_mutual\_raw; ///< Pointer to Mutual raw data. g\_ctsu\_mutual\_raw[] is set by Open API. uint16\_t \* p\_mutual\_pri\_corr; ///< Pointer to Mutual primary correction data. g\_ctsu\_mutual\_pri\_corr[] is set by Open API. uint16\_t  $*$  p\_mutual\_snd\_corr; ///< Pointer to Mutual secondary correction data. g\_ctsu\_mutual\_snd\_corr[] is set by Open API. ctsu\_data\_t \* p\_mutual\_pri\_data; ///< Pointer to Mutual primary moving average data. g\_ctsu\_mutual\_pri\_data[] is set by Open API. ctsu\_data\_t \* p\_mutual\_snd\_data; ///< Pointer to Mutual secondary moving average data. g\_ctsu\_mutual\_snd\_data[] is set by Open API.g\_ctsu\_mutual\_snd\_data[] is set by Open API. ctsu\_correction\_info\_t \* p\_correction\_info; ///< Pointer to correction info ctsu\_txvsel\_t txvsel; ///< CTSU Transmission Power Supply Select ctsu\_txvsel2\_t txvsel2; ///< CTSU Transmission Power Supply Select 2 (CTSU2 Only) uint8\_t ctsuchac0;  $\frac{1}{2}$  ctsuchac0;  $\frac{1}{2}$  TS00-TS07 enable mask uint8\_t ctsuchac1;  $\frac{1}{2}$  ctsuchac1;  $\frac{1}{2}$  TS08-TS15 enable mask uint8\_t ctsuchac2;  $\frac{1}{2}$  ctsuchac2;  $\frac{1}{2}$  TS16-TS23 enable mask uint8\_t ctsuchac3;  $\frac{1}{2}$  ctsuchac3;  $\frac{1}{2}$  TS24-TS31 enable mask uint8\_t ctsuchac4;  $\frac{1}{2}$  ctsuchac4;  $\frac{1}{2}$  TS32-TS39 enable mask uint8\_t ctsuchtrc0; ///< TS00-TS07 mutual-tx mask uint8 t ctsuchtrc1;  $\frac{1}{2}$  ctsuchtrc1;  $\frac{1}{2}$  TS08-TS15 mutual-tx mask uint8<sub>\_t</sub> ctsuchtrc2; ///< TS16-TS23 mutual-tx mask uint8<sub>\_t</sub> ctsuchtrc3; ///< TS24-TS31 mutual-tx mask uint8\_t ctsuchtrc4;  $\frac{1}{2}$  ///< TS32-TS39 mutual-tx mask uint16\_t self\_elem\_index; ///< Self element index uint16\_t mutual\_elem\_index; ///< Mutual element index uint16\_t ctsu\_elem\_index; ///< CTSU element index #if (BSP\_FEATURE\_CTSU\_VERSION == 2) uint8\_t \* p\_selected\_freq\_self; ///< Frequency selected by self-capacity uint8\_t \* p\_selected\_freq\_mutual; ///< Frequency selected by mutual-capacity #endif #if (BSP\_FEATURE\_CTSU\_VERSION == 1) #if (CTSU\_CFG\_DIAG\_SUPPORT\_ENABLE == 1) ctsu\_diag\_info\_t \* p\_diag\_info; ///< pointer to diagnosis info #endif #endif #if (BSP\_FEATURE\_CTSU\_VERSION == 2) ctsu\_range\_t range;  $\frac{1}{2}$  range;  $\frac{1}{2}$  According to atune12. (20uA : 0, 40uA : 1, 80uA : 2, 160uA : 3) uint8\_t ctsucr2;  $\frac{1}{2}$  ctsucr2;  $\frac{1}{2}$  copy from (posel, atune1, md) by Open API. FCMODE and SDPSEL and LOAD is set by HAL driver. uint8<sub>\_t</sub> sms;  $\frac{1}{2}$  sms;  $\frac{1}{2}$  whether or not SMS use. #if (CTSU\_CFG\_DIAG\_SUPPORT\_ENABLE == 1) ctsu\_diag\_info\_t \* p\_diag\_info; ///< pointer to diagnosis info

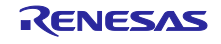

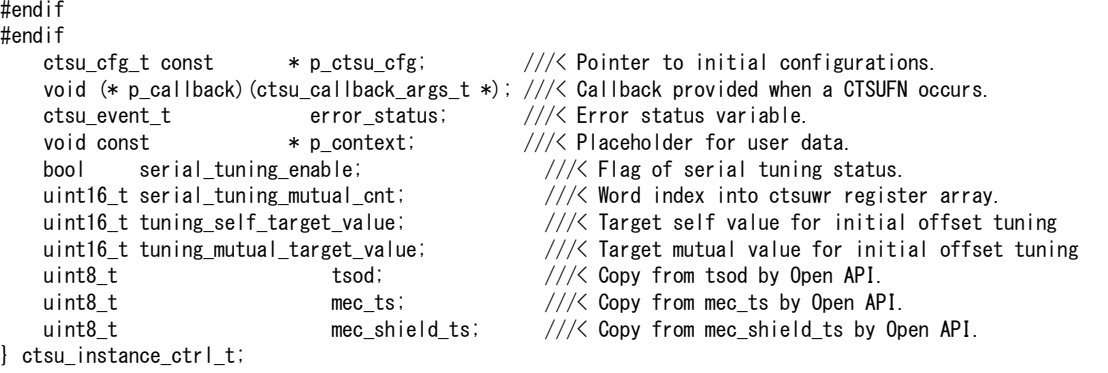

The following is the configuration setting structure for the touch interface configuration.

Using QE for Capacitive Touch allows the variables and initialization values corresponding to the touch interface configuration to be output by qe\_touch\_config.c. Make sure to set qe\_touch\_config.c in the second argument of R\_CTSU\_Open().

```
typedef struct st_ctsu_cfg
 {
    ctsu_cap_t cap; eap; \frac{1}{2} cap; \frac{1}{2} ctsu_cap_t ctsu_txvsel_t ctsu_txvsel_t ctsu_txvsel_t ctsu_txvsel_t ctsu_txvsel ctsu_txvsel ctsu_txvsel ctsu_txvsel ctsu_txvsel ctsu_txvsel ctsu_txvsel ctsu_txvsel ctsu_txvsel c
     ctsu_txvsel_t txvsel; ///< CTSU Transmission Power Supply Select
    ctsu_txvsel2_t txvsel2; \frac{1}{2} txvsel2; \frac{1}{2} txvsel2; \frac{1}{2} \frac{1}{2} \frac{1}{2} CTSU Transmission Power Supply Select 2 (CTSU2 Only) ctsu_atune1_t atune1;
    ctsu_atune1_t atune1; atune1; \frac{1}{2} atune1; \frac{1}{2} atune12; \frac{1}{2} atune12; \frac{1}{2} atune12; \frac{1}{2} atune12; \frac{1}{2} atune12; \frac{1}{2} atune12; \frac{1}{2} atune12; \frac{1}{2} atune12; \frac{1}{2} atune12; \frac ctsu_atune12_t atune12; ///< CTSU Power Supply Capacity Adjustment (CTSU2 Only)
   ctsu_md_t md; ///< CTSU Measurement Mode Select
   ctsu_posel_t posel; ///< CTSU Non-Measured Channel Output Select (CTSU2 Only)
   uint8_t tsod; ///< TS all terminal output control for multi electrode scan
   uint8_t mec_ts; ///< TS number used when using the MEC function
   uint8_t mec_shield_ts; ///< TS number of active shield used when using MEC function
   uint8_t ctsuchac0; ///< TS00-TS07 enable mask
   uint8_t ctsuchac1; ///< TS08-TS15 enable mask
   uint8_t ctsuchac2; ///< TS16-TS23 enable mask
   uint8_t ctsuchac3; ///< TS24-TS31 enable mask
   uint8_t ctsuchac4; ///< TS32-TS39 enable mask
   uint8_t ctsuchtrc0; ///< TS00-TS07 mutual-tx mask
   uint8_t ctsuchtrc1; ///< TS08-TS15 mutual-tx mask
   uint8_t ctsuchtrc2; ///< TS16-TS23 mutual-tx mask
   uint8_t ctsuchtrc3; ///< TS24-TS31 mutual-tx mask
   uint8_t ctsuchtrc4; ///< TS32-TS39 mutual-tx mask
   ctsu_element_cfg_t const * p_elements; ///< Pointer to elements configuration array
   uint8_t num_rx; ///< Number of receive terminals
   uint8_t num_tx; ///< Number of transmit terminals
    uint16_t num_moving_average; ///< Number of moving average for measurement data
    uint8<sub>_t</sub> tunning_enable; ///< Initial offset tuning flag
    uint8 t judge multifreq disable: ///< Disable to judge multi frequency
     void (* p_callback)(ctsu_callback_args_t * p_args); ///< Callback provided when CTSUFN ISR occurs.
    void const * p_context; \frac{1}{2} //\frac{1}{8} User defined context passed into callback function.
    void const * p_extend; \frac{1}{2} //< Pointer to extended configuration by instance of
interface.
     uint16_t tuning_self_target_value; ///< Target self value for initial offset tuning
     uint16_t tuning_mutual_target_value; ///< Target mutual value for initial offset tuning
 } ctsu_cfg_t;
```
The following are the enums used for the above listed structures.

```
/** CTSU Events for callback function */
typedef enum e_ctsu_event
{
    CTSU_EVENT_SCAN_COMPLETE = 0x00, ///< Normal end<br>CTSU_EVENT_OVERFLOW = 0x01, ///< Sensor cour
                                           1/1 Sensor counter overflow (CTSUST CTSUSOVF set)
    CTSU_EVENT_ICOMP = 0x02, ///& Abnormal TSCAP voltage (CTSUERRS. CTSUICOMP set)
```
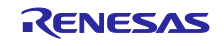

CTSU\_EVENT\_ICOMP1 =  $0x04$  ///< Abnormal sensor current (CTSUSR. ICOMP1 set) } ctsu\_event\_t; /\*\* CTSU Scan Start Trigger Select \*/ typedef enum e\_ctsu\_cap { CTSU\_CAP\_SOFTWARE,  $\frac{1}{2}$  ///< Scan start by software trigger CTSU\_CAP\_EXTERNAL  $\frac{1}{2}$  ///< Scan start by external trigger } ctsu\_cap\_t; /\*\* CTSU Transmission Power Supply Select \*/ typedef enum e\_ctsu\_txvsel { CTSU\_TXVSEL\_VCC,<br>CTSU\_TXVSEL\_INTERNAL\_POWER ///< Internal log  $1/1$  Internal logic power supply selected } ctsu\_txvsel\_t; /\*\* CTSU Transmission Power Supply Select 2 (CTSU2 Only) \*/ typedef enum e\_ctsu\_txvsel2 { CTSU\_TXVSEL\_MODE,<br>CTSU\_TXVSEL\_VCC\_PRIVATE,<br>CTSU\_TXVSEL\_VCC\_PRIVATE,<br>///< VCC\_private\_selected  $11/<sub>X</sub>$  VCC private selected } ctsu\_txvsel2\_t; /\*\* CTSU Power Supply Capacity Adjustment (CTSU Only) \*/ typedef enum e\_ctsu\_atune1 { CTSU\_ATUNE1\_NORMAL, ///< Normal output (40uA) CTSU\_ATUNE1\_HIGH ///< High-current output (80uA) } ctsu\_atune1\_t; /\*\* CTSU Power Supply Capacity Adjustment (CTSU2 Only) \*/ typedef enum e\_ctsu\_atune12 { CTSU\_ATUNE12\_80UA, ///< High-current output(80uA) CTSU\_ATUNE12\_40UA,<br>CTSU\_ATUNE12\_20UA,  $\frac{1}{2}$  ///< Low-current output(  $11/12$  Low-current output (20uA) CTSU\_ATUNE12\_160UA ///< Very high-current output(160uA) } ctsu\_atune12\_t; /\*\* CTSU Measurement Mode Select \*/ typedef enum e\_ctsu\_mode { CTSU\_MODE\_SELF\_MULTI\_SCAN = 1,  $//\angle$  Self-capacitance multi scan mode CTSU\_MODE\_MUTUAL\_FULL\_SCAN = 3,  $//\angle$  Mutual capacitance full scan mode  $CTSU_MODE_CURRENT_SCAN = 9, \quad \frac{1}{2}$  Current scan mode CTSU\_MODE\_CORRECTION\_SCAN =  $17$  /// $\lt$  Correction scan mode } ctsu\_md\_t; /\*\* CTSU Non-Measured Channel Output Select (CTSU2 Only) \*/ typedef enum e\_ctsu\_posel  $\left\{ \right.$  CTSU\_POSEL\_LOW\_GPIO, ///< Output low through GPIO CTSU\_POSEL\_HI\_Z, ///< Hi-Z CTSU\_POSEL\_LOW, ///< Output low through the power setting by the TXVSEL[1:0] bits CTSU\_POSEL\_SAME\_PULSE ///< Same phase pulse output as transmission channel through the power setting by the TXVSEL[1:0] bits } ctsu\_posel\_t; /\*\* CTSU Spectrum Diffusion Frequency Division Setting (CTSU Only) \*/ typedef enum e\_ctsu\_ssdiv { CTSU SSDIV 4000,  $\frac{1}{2}$   $\frac{1}{5}$   $\frac{1}{5}$  4.00  $\leq$  Base clock frequency (MHz) CTSU\_SSDIV\_2000,  $\frac{1}{2}$  // $\frac{2}{3}$  00  $\leq$  Base clock frequency (MHz)  $\leq$  4.00 CTSU\_SSDIV\_1330,  $\frac{1}{3}$  /// $\leq$  1.33  $\leq$  Base clock frequency (MHz)  $\leq$  2.00 CTSU\_SSDIV\_1000,  $\frac{1}{2}$  /// $\le$  1.00  $\le$  Base clock frequency (MHz)  $\le$  1.33 CTSU\_SSDIV\_0800, ///< 0.80 <= Base clock frequency (MHz) < 1.00 CTSU\_SSDIV\_0670,  $\frac{1}{2}$   $\frac{1}{5}$   $\frac{1}{5}$   $\frac{$ CTSU\_SSDIV\_0570,  $\frac{1}{\times}$  0.57  $\leq$  Base clock frequency (MHz)  $\leq$  0.67 CTSU\_SSDIV\_0500,  $\frac{1}{2}$   $\frac{1}{5}$   $\frac{1}{5}$   $\frac{$ CTSU\_SSDIV\_0440,  $\frac{1}{2}$   $\frac{1}{5}$   $\frac{1}{5}$   $\frac{$ 

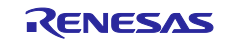

```
CTSU_SSDIV_0400, ///& 0.40 \leq Base clock frequency (MHz) & 0.44
       CTSU_SSDIV_0360, \frac{1}{2} ///< 0.36 <= Base clock frequency (MHz) < 0.40<br>CTSU SSDIV_0330, \frac{1}{2} ///< 0.33 <= Base clock frequency (MHz) < 0.36
                                                 /// < 0.33 <= Base clock frequency (MHz) < 0.36
       CTSU_SSDIV_0310, \frac{1}{2} (1.31 \leftarrow Base clock frequency (MHz) \leftarrow 0.33 CTSU_SSDIV_0290, \frac{1}{\leftarrow} 0.29 \leftarrow Base clock frequency (MHz) \leftarrow 0.31
       \text{CTSU\_SSDIV\_0290}, \text{CTSU\_SSDIV\_0270}, \text{CTSU\_SSDIV\_0270}, \text{CTSU\_SSDIV\_0270}, \text{CTSU\_SSDIV\_0270},1/1 (0.27 \leq Base clock frequency (MHz) \leq 0.29
       CTSU_SSDIV_0000 \frac{1}{2} //\frac{1}{5} 0.00 \leq Base clock frequency (MHz) \leq 0.27
  } ctsu_ssdiv_t;
  /** Callback function parameter data */
  typedef struct st_ctsu_callback_args
  { 
        ctsu_event_t event; ///< The event can be used to identify what caused the callback.
       void const * p_context; \frac{1}{2} ///< Placeholder for user data. Set in CTSU_api_t::open function
in ::ctsu_cfg_t.
  } ctsu_callback_args_t;
  /** Element Configuration */
  typedef struct st_ctsu_element
  { 
       ctsu_ssdiv_t ssdiv; \frac{1}{2} ///< CTSU Spectrum Diffusion Frequency Division Setting (CTSU Only) uint16 t so; \frac{1}{2} ///< CTSU Sensor Offset Adjustment
                      so; \frac{1}{16} ///< CTSU Sensor Offset Adjustment
        uint8_t snum; ///< CTSU Measurement Count Setting
       uint8_t sdpa; \frac{1}{2} ///< CTSU Base Clock Setting
  } ctsu_element_cfg_t;
```
## <span id="page-21-0"></span>2.10 Return Values

The following provides return values for the API functions. The enum is defined in fsp\_common\_api.h, along with the API function prototype declaration.

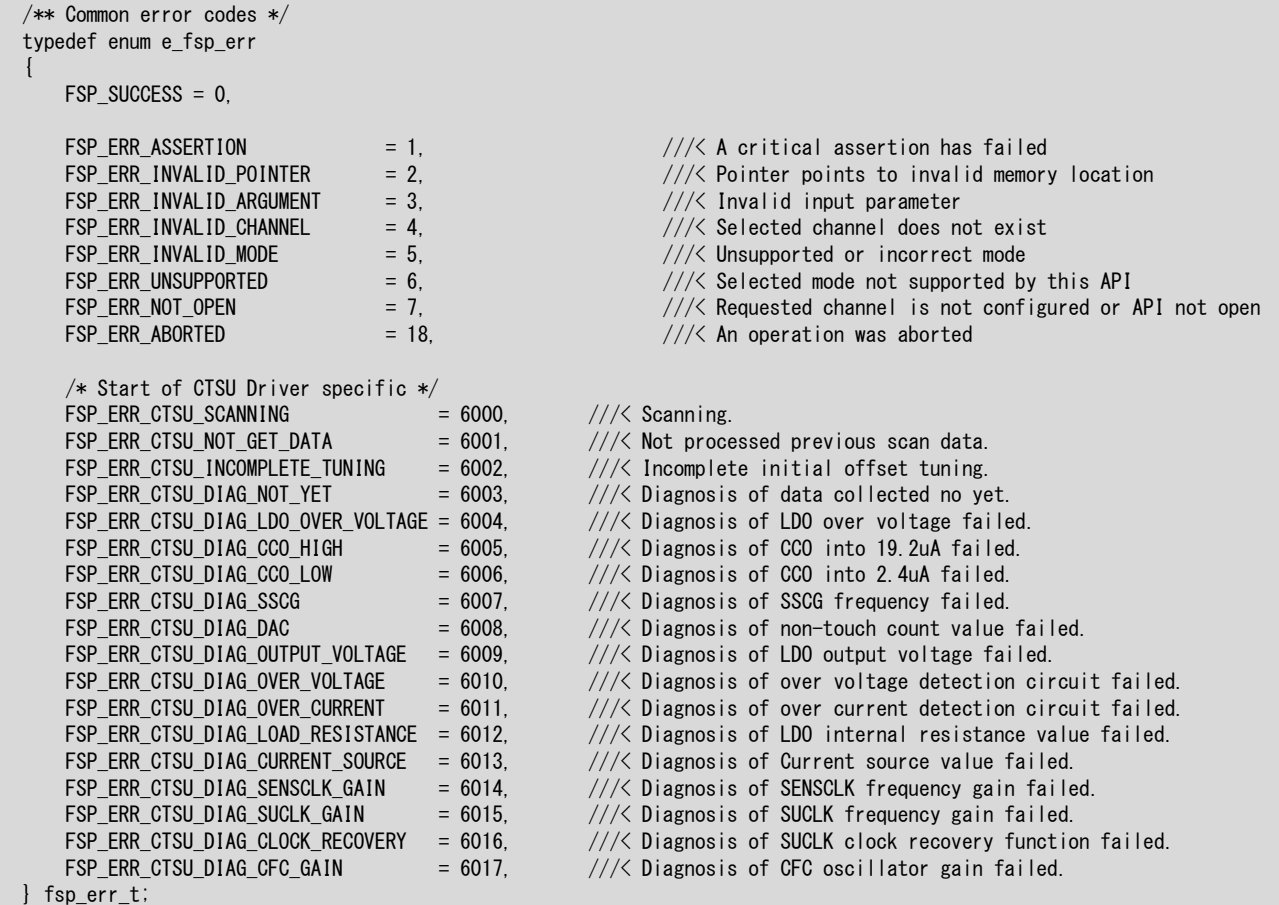

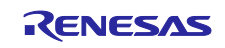

#### <span id="page-22-0"></span>3. API Functions

#### <span id="page-22-1"></span>3.1 R\_CTSU\_Open

This function initializes the module and must be executed before using any of the other API functions. Please execute this function for each touch interface.

#### **Format**

```
fsp err t R CTSU Open (ctsu ctrl t * const p ctrl,
                        ctsu cfg t const * const p cfg)
```
#### **Parameters**

p\_ctrl Pointer to the control structure (normally generated by QE for Capacitive Touch)

p\_cfg Pointer to the config structure (normally generated by QE for Capacitive Touch)

#### **Return Values**

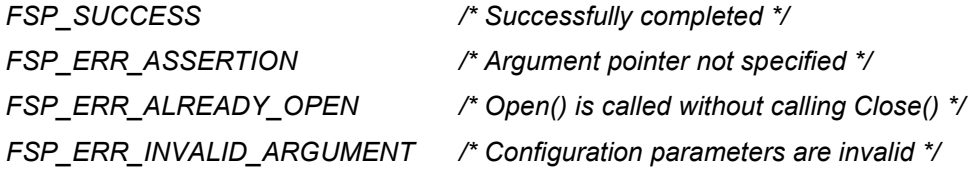

#### **Properties**

Prototype is declared in r\_ctsu\_api.h

#### **Description**

This function enables control structure initialization, register initialization, and interrupt setting according to the argument p\_cfg.

Also, the correction coefficient generation process is executed while processing the first touch interface structure. The process takes approximately 120ms.

The DTC is initialized if CTSU\_CFG\_USE\_DTC is enabled when the first touch interface configuration is processed.

#### **Example**

```
fsp err t err;
/* Initialize pins (function created by Smart Configurator) */
R CTSU PinSetInit();
/* Initialize the API. */
err = R CTSU Open(&g ctsu ctrl, &g ctsu cfg);
/* Check for errors. */
if (err != FSP_SUCCESS)
{ 
    . . .
}
```
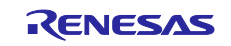

#### **Special Notes:**

The port must be initialized before calling this function. We recommend using the R\_CTSU\_PinSetInit() function generated by SmartConfigurator as the port initialization function

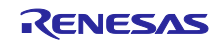

#### <span id="page-24-0"></span>3.2 R CTSU ScanStart

This function starts measurement of the specified touch interface configuration.

#### **Format**

```
fsp_err_t R_CTSU_ScanStart (ctsu_ctrl_t * const p_ctrl)
```
#### **Parameters**

p\_ctrl Pointer to the control structure (normally generated by QE for Capacitive Touch)

#### **Return Values**

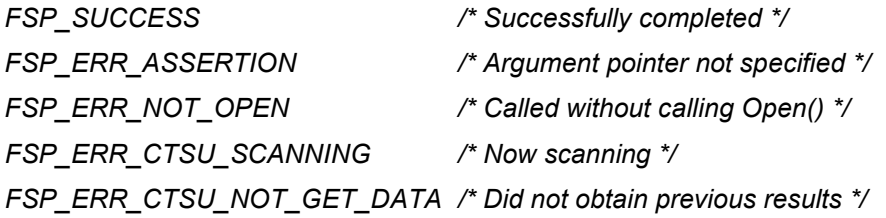

#### **Properties**

Prototype is declared in r\_ctsu\_api.h.

#### **Description**

When a software trigger occurs, this function sets and starts the measurement based on the touch interface configuration. With an external trigger, the function sets the measurement and goes to the trigger wait state.

If CTSU\_CFG\_USE\_DTC is enabled, the function also sets the DTC.

The resulting value is notified in the callback generated from the INTCTSUFN interrupt handler.

#### **Example**

```
fsp err t err;
/* Initiate a sensor scan by software trigger */
err = R CTSU ScanStart(&g_ctsu_ctrl);
/* Check for errors. */
if (err != FSP_SUCCESS)
{ 
 . . .
}
```
#### **Special Notes:**

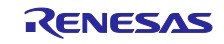

### <span id="page-25-0"></span>3.3 R\_CTSU\_DataGet

This function reads all the values previously measured in the specified touch interface configuration.

#### **Format**

```
fsp_err_t R_CTSU_DataGet (ctsu_ctrl_t * const p_ctrl, uint16_t * p_data)
```
#### **Parameters**

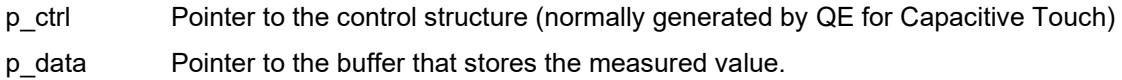

#### **Return Values**

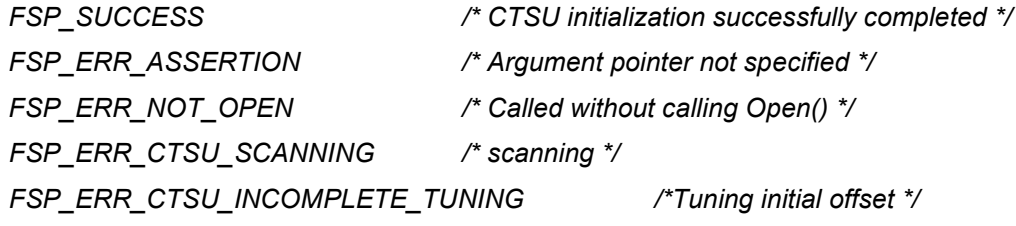

#### **Properties**

Prototype is declared in r\_ctsu\_api.h.

#### **Description**

This function reads all previously measured values into the specified buffer. The required buffer size varies depending on the measurement mode. Prepare twice the number of TS for the self-capacitance and current measurement modes, and twice the number of matrixes for the mutual-capacitance mode. If normalization (majority frequency) is turned off, prepare multiple CTSU\_CFG\_NUM\_SUMULTI terminals for each mode. The value measured in the temperature correction mode is not stored. When RTRIM adjustment is performed, the RTRIM value is stored. At this time, the ADC settings have been changed in this function, so perform the process to return to the ADC settings you are using. Otherwise, store 0xFFFF.

When initial offset adjustment is on, FSP\_ERR\_INCOMPLETE\_TUNING is returned several times until the adjustment is complete. Measured values are not stored in the buffer at this time. For more details on initial offset adjustment, refer to section [1.1.6.](#page-5-0) The measured value is the value resulting from the sensor ICO correction, normalization (when on), and moving average processes executed in this function.

#### **Example:**

```
fsp err t err;
uint16 t buf[CTSU CFG NUM SELF ELEMENTS];
/* Get all sensor values */
err = R CTSU DataGet(&g ctsu ctrl, buf);
```
#### **Special Notes:**

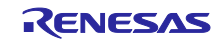

### <span id="page-26-0"></span>3.4 R\_CTSU\_CallbackSet

This function sets the function specified for the measurement completion callback function.

#### **Format**

```
fsp_err_t R_CTSU_CallbackSet (ctsu_ctrl_t * const p_api_ctrl,
                          void (* p_callback)(ctsu_callback_args_t *),
                         void const * const p_context,
                         ctsu_callback_args_t * const p_callback_memory)
```
### **Parameters**

- p\_api\_ctrl Pointer to the control structure (normally generated by QE for Capacitive Touch)
- p\_callback Pointer to callback function
- p\_context Pointer to send to callback function
- p\_callback\_memory Set to NULL

## **Return Values**

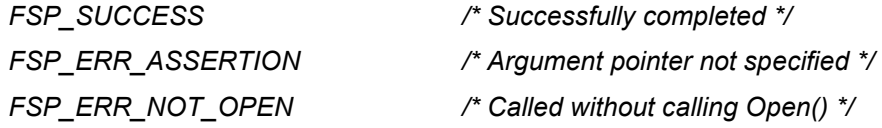

#### **Properties**

Prototype is declared in r\_ctsu\_api.h.

#### **Description**

This function sets the function specified for the measurement completion callback function. By default, the callback function is set to the function of member p\_callback of ctsu\_cfg\_t, so use it when you want to change to another function during operation.

You can also set the context pointer. If not used, set p\_context to NULL. Set p\_callback\_memory to NULL.

#### **Example:**

```
fsp_err_t err;
/* Set callback function */
err = R_CTSU_CallbackSet(&g_ctsu_ctrl, ctsu_callback, NULL, NULL);
```
#### **Special Notes:**

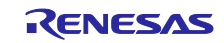

#### <span id="page-27-0"></span>3.5 R\_CTSU\_SmsSet

This function makes settings for automatic judgment measurement using SMS of the specified touch interface configuration.

#### **Format**

```
fsp_err_t R_CTSU_SmsSet (ctsu_ctrl_t * const p_ctrl,
                      uint16_t * p_threshold,
                     uint16 t * p hysteresis,
                     uint16 t count filter)
```
#### **Parameters**

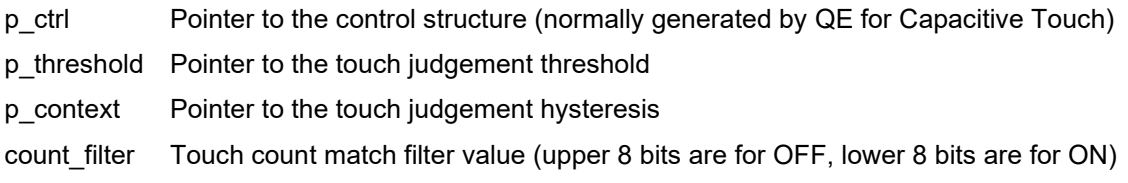

## **Return Values**

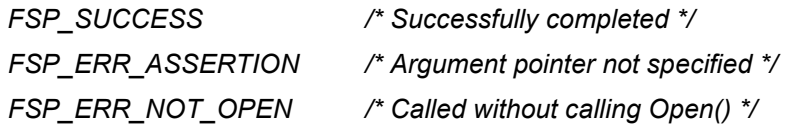

#### **Properties**

Prototype is declared in r\_ctsu\_api.h.

#### **Description**

This function sets the following: Use the argument setting for touch judgment processing.

- Disable CTSUFN interrupts
- Enable SMS module
- SMS settings
- ELCL setting (when using RL78/G23 group)
- ELC settings (when using the RL78/G23 group)
- Start SMS

To start automatic judgment measurement, call R\_CTSU\_ScanStart () for the same touch interface after calling this function. When touch ON is determined, INTSMSE occurs, and the following settings are made in the interrupt handler of the CTSU module.

- Set the measurement status as an argument of the callback function
- Set the measured value as a variable
- Callback function call
- Allow CTSUFN interrupts
- Disable SMS module

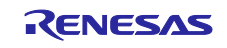

### **Example:**

```
fsp err t err;
uint16_t threshold[3] = {1000, 1500, 2000};
uint16_t hysteresis[3] = {50, 75, 100};
uint16 t buf[3];
    /* Start SMS measurement */
   err = R_CTSU_SmsSet(&g_ctsu_ctrl, threshold, hysteresis[3], 0x0303);
   err = R_CTSU_ScanStart(&g_ctsu_ctrl);
     _stop();
   err = R_CTSU_DataGet(&g_ctsu_ctrl, buf);
```
## **Special Notes:**

Please call this function after confirming touch OFF. If this function is called with touch ON, the baseline will be set with touch ON, and touch detection will not be possible until it is updated with the baseline drift function.

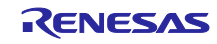

#### <span id="page-29-0"></span>3.6 R\_CTSU\_Close

This function closes the specified touch interface configuration.

#### **Format**

fsp\_err\_t R\_CTSU\_Close (ctsu\_ctrl\_t \* const p\_ctrl)

#### **Parameters**

p\_ctrl Pointer to the control structure (normally generated by QE for Capacitive Touch)

#### **Return Values**

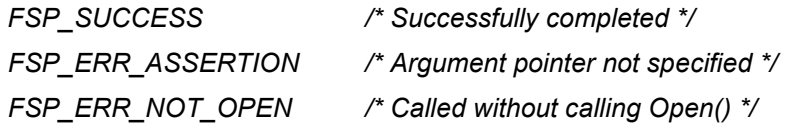

## **Properties**

Prototype is declared in r\_ctsu\_api.h.

#### **Description**

This function closes the specified touch interface configuration.

#### **Example:**

```
fsp_err_t err;
/* Shut down peripheral and close driver */
err = R_CTSU_Close(&g_ctsu_ctrl);
```
#### **Special Notes:**

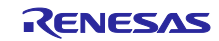

#### <span id="page-30-0"></span>3.7 R\_CTSU\_Diagnosis

This is the API function providing the function for diagnosis of the CTSU inner circuit.

#### **Format**

fsp\_err\_t R\_CTSU\_Diagnosis (ctsu\_ctrl\_t \* const p\_ctrl)

#### **Parameters**

p\_ctrl Pointer to the control structure (normally, generated by QE for Capacitive Touch)

#### **Return Values**

*FSP\_SUCCESS /\** All diagnoses are normal *\*/ FSP\_ERR\_ASSERTION /\* Missing argument pointer \*/ FSP\_ERR\_NOT\_OPEN /\* Called without calling Open() \*/ FSP\_ERR\_CTSU\_NOT\_GET\_DATA /\*Not processed previous scan data. \*/ FSP\_ERR\_CTSU\_DIAG\_LDO\_OVER\_VOLTAGE /\*Diagnosis of LDO over voltage failed. \*/ FSP\_ERR\_CTSU\_DIAG\_CCO\_HIGH /\*Diagnosis of CCO into 19.2uA failed. \*/ FSP\_ERR\_CTSU\_DIAG\_CCO\_LOW /\*Diagnosis of CCO into 2.4uA failed. \*/ FSP\_ERR\_CTSU\_DIAG\_SSCG /\*Diagnosis of SSCG frequency failed. \*/ FSP\_ERR\_CTSU\_DIAG\_DAC /\*Diagnosis of non-touch count value failed. \*/ FSP\_ERR\_CTSU\_DIAG\_OUTPUT\_VOLTAGE /\*Diagnosis of LDO output voltage failed. \*/ FSP\_ERR\_CTSU\_DIAG\_OVER\_VOLTAGE /\*Diagnosis of over voltage detection circuit failed.\*/ FSP\_ERR\_CTSU\_DIAG\_OVER\_CURRENT /\*Diagnosis of over current detection circuit failed. \*/ FSP\_ERR\_CTSU\_DIAG\_LOAD\_RESISTANCE /\*Diagnosis of LDO internal resistance value failed.\*/ FSP\_ERR\_CTSU\_DIAG\_CURRENT\_SOURCE /\*Diagnosis of Current source value failed.\*/ FSP\_ERR\_CTSU\_DIAG\_SENSCLK\_GAIN /\*Diagnosis of SENSCLK frequency gain failed.\*/ FSP\_ERR\_CTSU\_DIAG\_SUCLK\_GAIN /\*Diagnosis of SUCLK frequency gain failed. FSP\_ERR\_CTSU\_DIAG\_CLOCK\_RECOVERY /\*Diagnosis of SUCLK clock recovery function* 

## *failed.\*/*

**Properties**

Prototyped in file "r\_ctsu\_qe.h

#### **Description**

This is the API function providing the function for diagnosis of the CTSU inner circuit Call when the return value of the function R\_CTSU\_DataGet is FSP\_SUCCESS.

#### **Example:**

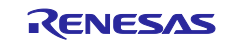

```
fsp err t err;
uint16 t dummy;
/* Open Diagnosis function */
R CTSU Open(g qe ctsu instance diagnosis.p ctrl,
g_qe_ctsu_instance_diagnosis.p_cfg);
/* Scan Diagnosis function */
R_CTSU_ScanStart(g_qe_ctsu_instance_diagnosis.p_ctrl);
while (0 == q_qe_touch_flag) {}
g qe touch flag = 0;
err = R CTSU DataGet(g qe ctsu instance diagnosis.p ctrl, \&dummy);
if (FSP_SUCCESS == err)
{ 
   err = R CTSU Diagnosis(g qe ctsu instance diagnosis.p ctrl);
    if ( FSP_SUCCESS == err )
    { 
       /* Diagnosis was succssed. */
    } 
}
```
#### **Special Notes:**

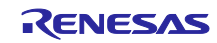

### <span id="page-32-0"></span>3.8 R\_CTSU\_ScanStop

This function stops measuring the specified touch interface configuration.

#### **Format**

```
fsp_err_t R_CTSU_ScanStop (ctsu_ctrl_t * const p_ctrl)
```
### **Parameters**

p\_ctrl Pointer to the control structure (normally, generated by QE for Capacitive Touch)

#### **Return Values**

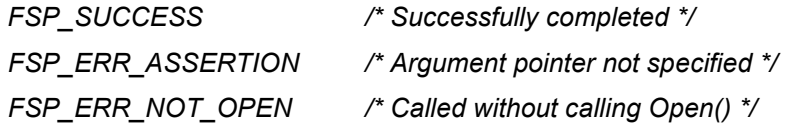

#### **Properties**

Prototype is declared in r\_ctsu\_api.h.

#### **Description**

This function stops measuring the specified touch interface configuration.

#### **Example:**

```
fsp err t err;
/* Stop CTSU module */
err = R CTSU ScanStop(&g_ctsu_ctrl);
```
## **Special Notes:**

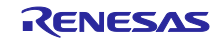

#### <span id="page-33-0"></span>3.9 R\_CTSU\_SpecificDataGet

This function reads the measurements for the specified data type for the specified touch interface configuration.

#### **Format**

```
fsp_err_t R_CTSU_SpecificDataGet (ctsu_ctrl t * const p_ctrl,
                        uint16 t * p specific data,
                        ctsu specific data type t specific data type)
```
#### **Parameters**

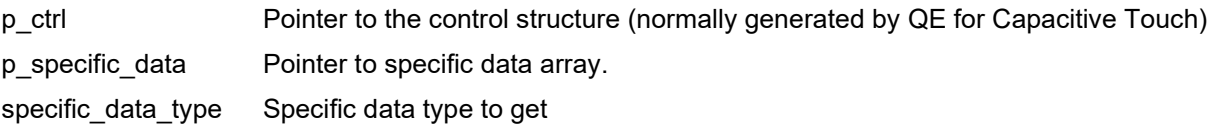

#### **Return Values**

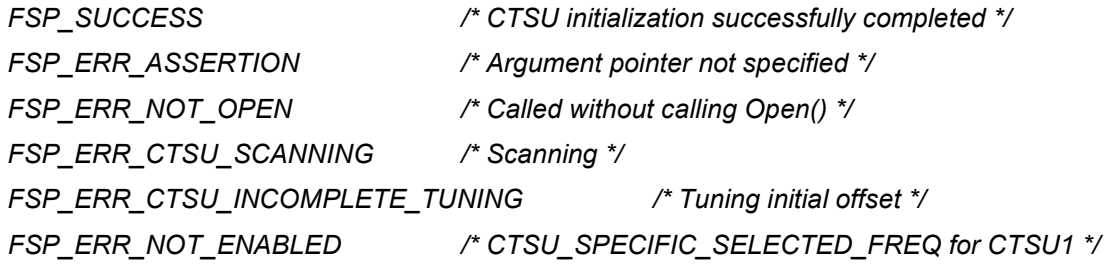

#### **Properties**

Prototype is declared in r\_ctsu\_api.h.

#### **Description**

When CTSU\_SPECIFIC\_RAW\_DATA is set for specific\_data\_type, RAW data will be stored in

p\_specific\_data. These are the data before the calculation of the sensor ICO correction in 1.1.3.

When CTSU\_SPECIFIC\_CORRECTION\_DATA is set for specific\_data\_type, the corrected data is stored in p\_specific\_data. These are the data after the calculation of the sensor ICO correction in 1.1.3.

In CTSU2, these store the number of data obtained by multiplying the number of channels by the number of multi-frequency.

When CTSU\_SPECIFIC\_SELECTED\_DATA is set for specific\_data\_type, p\_specific\_data stores the bitmap of the frequency used by the majority vote. Only valid for CTSU2. For example, store 0x05 if the 1st and 3rd frequencies were used.

#### **Example:**

```
fsp err t err;
uint16 t specific data[CTSU CFG NUM SELF ELEMENTS * CTSU CFG NUM SUMULTI]
/* Get Specific Data */
err = R CTSU SpecificDataGet(&q_ctsu_ctrl, &specific_data[0],
CTSU SPECIFIC CORRECTION DATA);
```
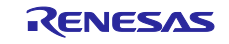

## **Special Notes:**

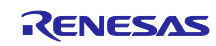

#### <span id="page-35-0"></span>3.10 R\_CTSU\_DataInsert

This function inserts the specified data in buffer of touch measurement results for the specified touch interface configuration.

#### **Format**

```
fsp_err_t R_CTSU_DataInsert (ctsu_ctrl_t * const p_ctrl,
                              uint16 t * p_insert_data)
```
#### **Parameters**

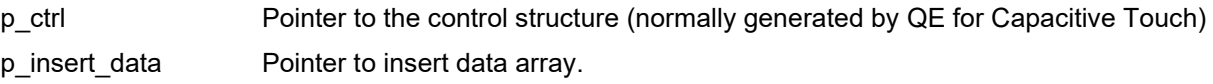

### **Return Values**

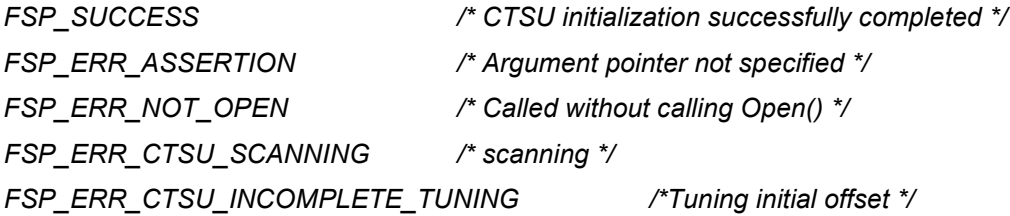

#### **Properties**

Prototype is declared in r\_ctsu\_api.h.

#### **Description**

This function is supposed to process the data acquired by R\_CTSU\_SpecificDataGet () in the user application, such as noise suppression, and store the data in this function. Set the start address of the data array to be stored in p\_insert\_data. For self-capacity mode, store in p\_ctrl-> p\_self\_data. For mutual capacity, store in p\_ctrl-> p\_mutual\_pri\_data and p\_crtl-> p\_mutual\_snd\_data.

#### **Example:**

```
fsp err t err;
uint16 t specific data[CTSU CFG NUM SELF ELEMENTS * CTSU CFG NUM SUMULTI]
/* Get Specific Data */
err = R CTSU DataGet(&g ctsu ctrl, &specific data[0],
CTSU SPECIFIC CORRECTION DATA);
/* Noise filter process */
/* Insert data */
err = R CTSU DataInsert(&q ctsu ctrl, &specific data[0]);
```
#### **Special Notes:**

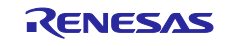

#### <span id="page-36-0"></span>3.11 R CTSU OffsetTuning

This function adjusts the offset register (SO) for the specified touch interface configuration.

#### **Format**

```
fsp err_t R_CTSU_OffsetTuning (ctsu_ctrl_t * const p_ctrl);
```
#### **Parameters**

#### p\_ctrl

Pointer to the control structure (normally generated by QE for Capacitive Touch)

#### **Return Values**

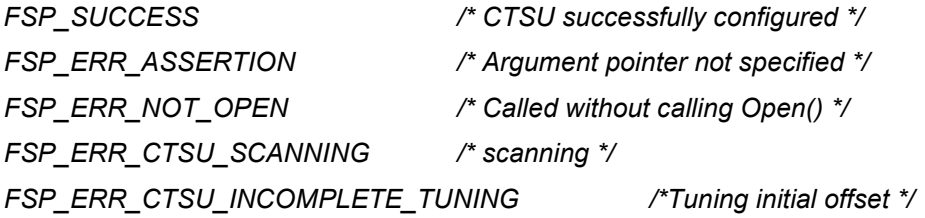

#### **Properties**

Prototype is declared in r\_ctsu\_api.h.

#### **Description**

This function adjusts the offset using all the previously measured values. Call this function after the measurement is complete. Execute this function once, it returns FSP\_ERR\_CTSU\_INCOMPLETE\_TUNING until the offset adjustment is completed. Return FSP\_SUCCESS when the offset adjustment is complete. Repeat the measurement and this function call until the offset adjustment is completed. See Chapter [1.1.4](#page-3-0) for offset adjustment. If automatic judgement is enabled, set the baseline initialization bit flag after offset adjustment is complete.

#### **Example:**

```
fsp err t err;
err = R CTSU ScanStart (g qe ctsu instance config01.p ctrl);
while (0 == q qe touch flag) {}
g qe touch flag = 0;err = R CTSU OffsetTuning (g qe ctsu instance config01.p ctrl);
```
#### **Special Notes:**

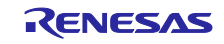

## Revision History

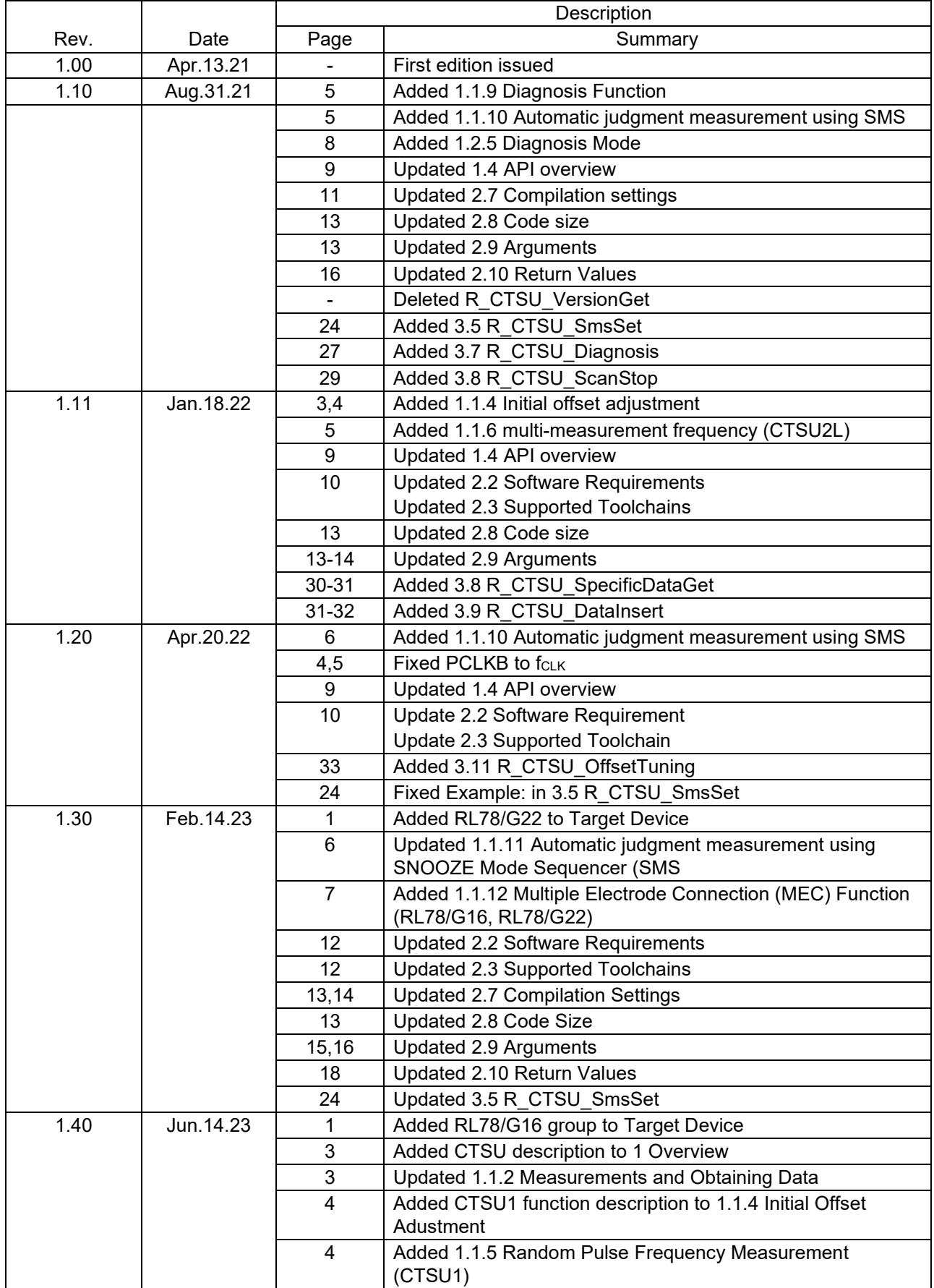

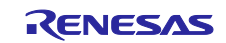

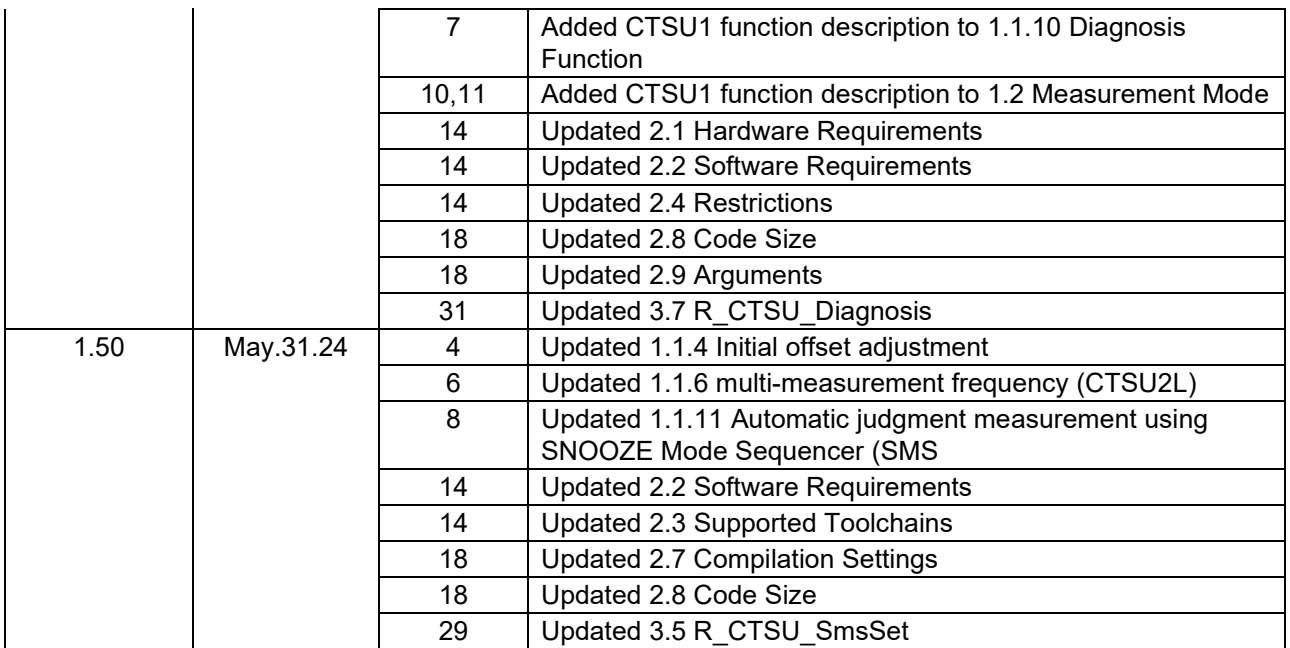

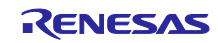

## **General Precautions in the Handling of Microprocessing Unit and Microcontroller Unit Products**

The following usage notes are applicable to all Microprocessing unit and Microcontroller unit products from Renesas. For detailed usage notes on the products covered by this document, refer to the relevant sections of the document as well as any technical updates that have been issued for the products.

1. Precaution against Electrostatic Discharge (ESD)

A strong electrical field, when exposed to a CMOS device, can cause destruction of the gate oxide and ultimately degrade the device operation. Steps must be taken to stop the generation of static electricity as much as possible, and quickly dissipate it when it occurs. Environmental control must be adequate. When it is dry, a humidifier should be used. This is recommended to avoid using insulators that can easily build up static electricity. Semiconductor devices must be stored and transported in an anti-static container, static shielding bag or conductive material. All test and measurement tools including work benches and floors must be grounded. The operator must also be grounded using a wrist strap. Semiconductor devices must not be touched with bare hands. Similar precautions must be taken for printed circuit boards with mounted semiconductor devices.

2. Processing at power-on

The state of the product is undefined at the time when power is supplied. The states of internal circuits in the LSI are indeterminate and the states of register settings and pins are undefined at the time when power is supplied. In a finished product where the reset signal is applied to the external reset pin, the states of pins are not guaranteed from the time when power is supplied until the reset process is completed. In a similar way, the states of pins in a product that is reset by an on-chip power-on reset function are not guaranteed from the time when power is supplied until the power reaches the level at which resetting is specified.

3. Input of signal during power-off state

Do not input signals or an I/O pull-up power supply while the device is powered off. The current injection that results from input of such a signal or I/O pull-up power supply may cause malfunction and the abnormal current that passes in the device at this time may cause degradation of internal elements. Follow the guideline for input signal during power-off state as described in your product documentation.

4. Handling of unused pins

Handle unused pins in accordance with the directions given under handling of unused pins in the manual. The input pins of CMOS products are generally in the high-impedance state. In operation with an unused pin in the open-circuit state, extra electromagnetic noise is induced in the vicinity of the LSI, an associated shoot-through current flows internally, and malfunctions occur due to the false recognition of the pin state as an input signal become possible.

5. Clock signals

After applying a reset, only release the reset line after the operating clock signal becomes stable. When switching the clock signal during program execution, wait until the target clock signal is stabilized. When the clock signal is generated with an external resonator or from an external oscillator during a reset, ensure that the reset line is only released after full stabilization of the clock signal. Additionally, when switching to a clock signal produced with an external resonator or by an external oscillator while program execution is in progress, wait until the target clock signal is stable.

6. Voltage application waveform at input pin

Waveform distortion due to input noise or a reflected wave may cause malfunction. If the input of the CMOS device stays in the area between VIL (Max.) and V<sub>IH</sub> (Min.) due to noise, for example, the device may malfunction. Take care to prevent chattering noise from entering the device when the input level is fixed, and also in the transition period when the input level passes through the area between V<sub>IL</sub> (Max.) and V<sub>IH</sub> (Min.).

7. Prohibition of access to reserved addresses

Access to reserved addresses is prohibited. The reserved addresses are provided for possible future expansion of functions. Do not access these addresses as the correct operation of the LSI is not guaranteed.

8. Differences between products

Before changing from one product to another, for example to a product with a different part number, confirm that the change will not lead to problems. The characteristics of a microprocessing unit or microcontroller unit products in the same group but having a different part number might differ in terms of internal memory capacity, layout pattern, and other factors, which can affect the ranges of electrical characteristics, such as characteristic values, operating margins, immunity to noise, and amount of radiated noise. When changing to a product with a different part number, implement a systemevaluation test for the given product.

## **Notice**

- 1. Descriptions of circuits, software and other related information in this document are provided only to illustrate the operation of semiconductor products and application examples. You are fully responsible for the incorporation or any other use of the circuits, software, and information in the design of your product or system. Renesas Electronics disclaims any and all liability for any losses and damages incurred by you or third parties arising from the use of these circuits, software, or information.
- 2. Renesas Electronics hereby expressly disclaims any warranties against and liability for infringement or any other claims involving patents, copyrights, or other intellectual property rights of third parties, by or arising from the use of Renesas Electronics products or technical information described in this document, including but not limited to, the product data, drawings, charts, programs, algorithms, and application examples.
- 3. No license, express, implied or otherwise, is granted hereby under any patents, copyrights or other intellectual property rights of Renesas Electronics or others.
- 4. You shall be responsible for determining what licenses are required from any third parties, and obtaining such licenses for the lawful import, export, manufacture, sales, utilization, distribution or other disposal of any products incorporating Renesas Electronics products, if required.
- 5. You shall not alter, modify, copy, or reverse engineer any Renesas Electronics product, whether in whole or in part. Renesas Electronics disclaims any and all liability for any losses or damages incurred by you or third parties arising from such alteration, modification, copying or reverse engineering.
- 6. Renesas Electronics products are classified according to the following two quality grades: "Standard" and "High Quality". The intended applications for each Renesas Electronics product depends on the product's quality grade, as indicated below.
	- "Standard": Computers; office equipment; communications equipment; test and measurement equipment; audio and visual equipment; home electronic appliances; machine tools; personal electronic equipment; industrial robots; etc.
	- "High Quality": Transportation equipment (automobiles, trains, ships, etc.); traffic control (traffic lights); large-scale communication equipment; key financial terminal systems; safety control equipment; etc.

Unless expressly designated as a high reliability product or a product for harsh environments in a Renesas Electronics data sheet or other Renesas Electronics document, Renesas Electronics products are not intended or authorized for use in products or systems that may pose a direct threat to human life or bodily injury (artificial life support devices or systems; surgical implantations; etc.), or may cause serious property damage (space system; undersea repeaters; nuclear power control systems; aircraft control systems; key plant systems; military equipment; etc.). Renesas Electronics disclaims any and all liability for any damages or losses incurred by you or any third parties arising from the use of any Renesas Electronics product that is inconsistent with any Renesas Electronics data sheet, user's manual or other Renesas Electronics document.

- 7. No semiconductor product is absolutely secure. Notwithstanding any security measures or features that may be implemented in Renesas Electronics hardware or software products, Renesas Electronics shall have absolutely no liability arising out of any vulnerability or security breach, including but not limited to any unauthorized access to or use of a Renesas Electronics product or a system that uses a Renesas Electronics product. RENESAS ELECTRONICS DOES NOT WARRANT OR GUARANTEE THAT RENESAS ELECTRONICS PRODUCTS, OR ANY SYSTEMS CREATED USING RENESAS ELECTRONICS PRODUCTS WILL BE INVULNERABLE OR FREE FROM CORRUPTION, ATTACK, VIRUSES, INTERFERENCE, HACKING, DATA LOSS OR THEFT, OR OTHER SECURITY INTRUSION ("Vulnerability Issues"). RENESAS ELECTRONICS DISCLAIMS ANY AND ALL RESPONSIBILITY OR LIABILITY ARISING FROM OR RELATED TO ANY VULNERABILITY ISSUES. FURTHERMORE, TO THE EXTENT PERMITTED BY APPLICABLE LAW, RENESAS ELECTRONICS DISCLAIMS ANY AND ALL WARRANTIES, EXPRESS OR IMPLIED, WITH RESPECT TO THIS DOCUMENT AND ANY RELATED OR ACCOMPANYING SOFTWARE OR HARDWARE, INCLUDING BUT NOT LIMITED TO THE IMPLIED WARRANTIES OF MERCHANTABILITY, OR FITNESS FOR A PARTICULAR PURPOSE.
- 8. When using Renesas Electronics products, refer to the latest product information (data sheets, user's manuals, application notes, "General Notes for Handling and Using Semiconductor Devices" in the reliability handbook, etc.), and ensure that usage conditions are within the ranges specified by Renesas Electronics with respect to maximum ratings, operating power supply voltage range, heat dissipation characteristics, installation, etc. Renesas Electronics disclaims any and all liability for any malfunctions, failure or accident arising out of the use of Renesas Electronics products outside of such specified ranges.
- 9. Although Renesas Electronics endeavors to improve the quality and reliability of Renesas Electronics products, semiconductor products have specific characteristics, such as the occurrence of failure at a certain rate and malfunctions under certain use conditions. Unless designated as a high reliability product or a product for harsh environments in a Renesas Electronics data sheet or other Renesas Electronics document, Renesas Electronics products are not subject to radiation resistance design. You are responsible for implementing safety measures to guard against the possibility of bodily injury, injury or damage caused by fire, and/or danger to the public in the event of a failure or malfunction of Renesas Electronics products, such as safety design for hardware and software, including but not limited to redundancy, fire control and malfunction prevention, appropriate treatment for aging degradation or any other appropriate measures. Because the evaluation of microcomputer software alone is very difficult and impractical, you are responsible for evaluating the safety of the final products or systems manufactured by you.
- 10. Please contact a Renesas Electronics sales office for details as to environmental matters such as the environmental compatibility of each Renesas Electronics product. You are responsible for carefully and sufficiently investigating applicable laws and regulations that regulate the inclusion or use of controlled substances, including without limitation, the EU RoHS Directive, and using Renesas Electronics products in compliance with all these applicable laws and regulations. Renesas Electronics disclaims any and all liability for damages or losses occurring as a result of your noncompliance with applicable laws and regulations.
- 11. Renesas Electronics products and technologies shall not be used for or incorporated into any products or systems whose manufacture, use, or sale is prohibited under any applicable domestic or foreign laws or regulations. You shall comply with any applicable export control laws and regulations promulgated and administered by the governments of any countries asserting jurisdiction over the parties or transactions.
- 12. It is the responsibility of the buyer or distributor of Renesas Electronics products, or any other party who distributes, disposes of, or otherwise sells or transfers the product to a third party, to notify such third party in advance of the contents and conditions set forth in this document.
- 13. This document shall not be reprinted, reproduced or duplicated in any form, in whole or in part, without prior written consent of Renesas Electronics.
- 14. Please contact a Renesas Electronics sales office if you have any questions regarding the information contained in this document or Renesas Electronics products.
- (Note1) "Renesas Electronics" as used in this document means Renesas Electronics Corporation and also includes its directly or indirectly controlled subsidiaries.
- (Note2) "Renesas Electronics product(s)" means any product developed or manufactured by or for Renesas Electronics.

## **Corporate Headquarters Contact information**

TOYOSU FORESIA, 3-2-24 Toyosu, Koto-ku, Tokyo 135-0061, Japan [www.renesas.com](https://www.renesas.com/)

#### **Trademarks**

Renesas and the Renesas logo are trademarks of Renesas Electronics Corporation. All trademarks and registered trademarks are the property of their respective owners.

For further information on a product, technology, the most up-to-date version of a document, or your nearest sales office, please visit: [www.renesas.com/contact/.](https://www.renesas.com/contact/) 

(Rev.5.0-1 October 2020)